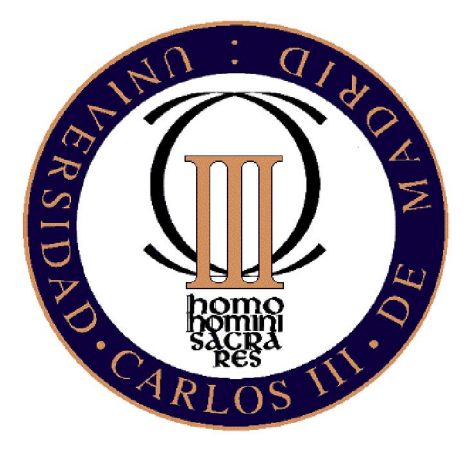

# An introductory course in MATLAB

Santiago Pellegrini and Alejandro Rodriguez

Master in Business Administration and Quantitative Methods

September 2008

# Contents

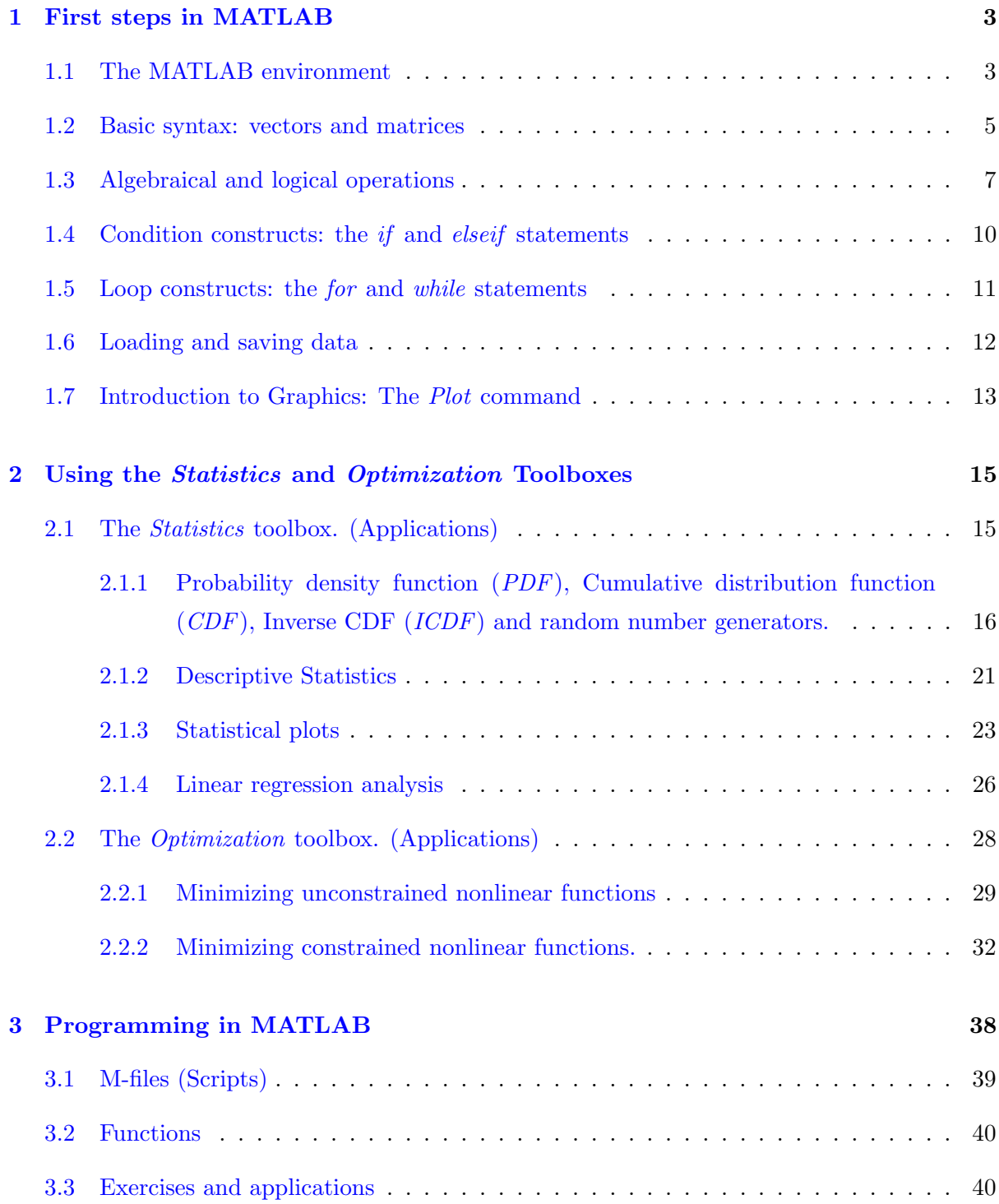

# <span id="page-2-0"></span>1 First steps in MATLAB

MATLAB is a program that was originally developed in  $FORTRAN<sup>1</sup>$  $FORTRAN<sup>1</sup>$  $FORTRAN<sup>1</sup>$  as a MATrix LABoratory for solving numerical linear algebra problems. It has since grown into something much bigger, nowadays it combines numeric computation, advanced graphics and visualization, and a highlevel programming language. It has essentially the following features:

- 1. Matrices as fundamental data type.
- 2. Built-in support for complex numbers.
- 3. Powerful built-in math functions and extensive function libraries.
- 4. Extensibility in the form of user-defined functions.

# <span id="page-2-1"></span>1.1 The MATLAB environment

When MATLAB is started appears, by default, a window divided in three parts or sub-windows similar to the following figure:

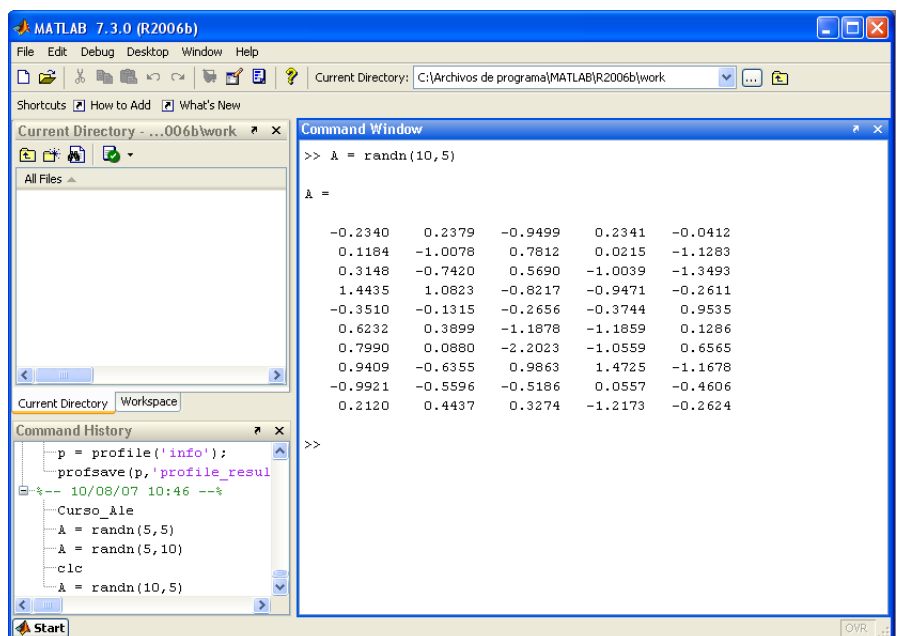

• The most important part of this window is what is called "Command Window", which is at the right side of the figure. This window is where MATLAB commands are executed

<span id="page-2-2"></span><sup>1</sup>Fortran is a general-purpose, procedural, imperative programming language that is especially suited to numeric computation and scientific computing.

and the results are showed. For example, in the figure we can see the way of creating a matrix of random numbers using the command randn.

- At the left side of the figure, we can see two sub-windows. The upper left window shows the "Current Directory" and "Workspace" changing each other by clicking on the corresponding tab. The Current Directory window displays the current folder and its contents. The Workspace window provides an inventory of all variables in the workspace that are currently defined, either by assignment or calculation in the Command Window or by importation.
- Finally, the lower window called "Command History" contains a list of commands that have been executed within the Command Window.

MATLAB file operations use the current directory and the MATLAB search path as reference points. Any file we want to run must be either in the Current Directory or on the Search Path. A quick way to view or change the current directory is by using the current directory field in the desktop toolbar. See the following figure:

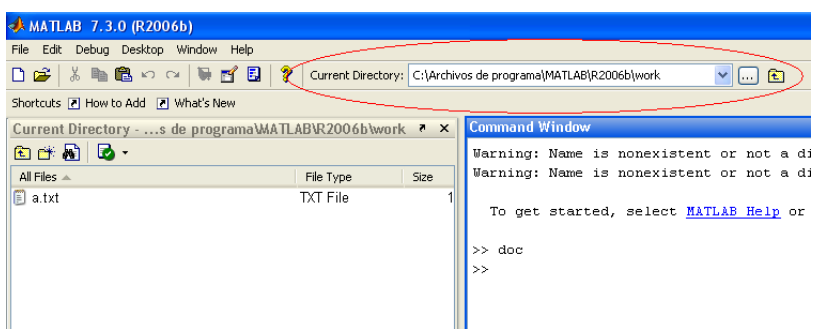

MATLAB uses a Search Path to find  $m$ -files and other MATLAB related files, which are organized in directories on our file system. By default, the files supplied with MATLAB products are included in the search path. These are all of the directories and files under matlabroot/toolbox, where matlabroot is the directory in which MATLAB was installed. We can modify, add or remove directories through "File", "Set Path", and click on "Add Folder" or "Add with subfolder", as showed in the next figure:

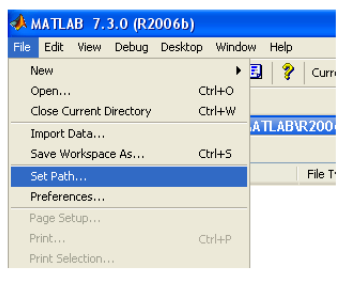

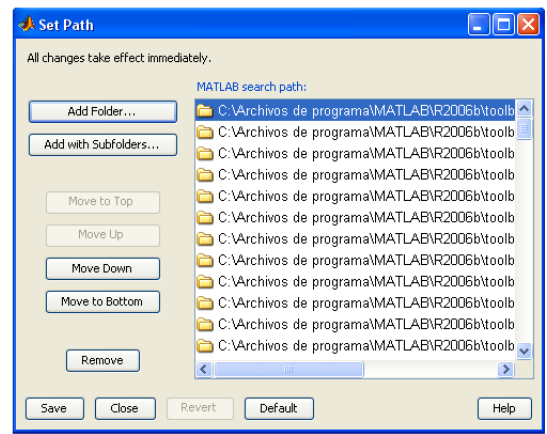

The "m-files" (named after its .m file extension) have a special importance. They are text (ASCII) files ending in " $m$ ", these files contain a set of command or functions. In general, after typing the name of one of these "m-files" in the Command Window and pressing Intro, all commands and functions defined into the file are sequentially executed. These files can be created in any text editor. MATLAB has its own  $m$ -file editor, which allows to create and modify these files. The following figure shows how this editor look likes.

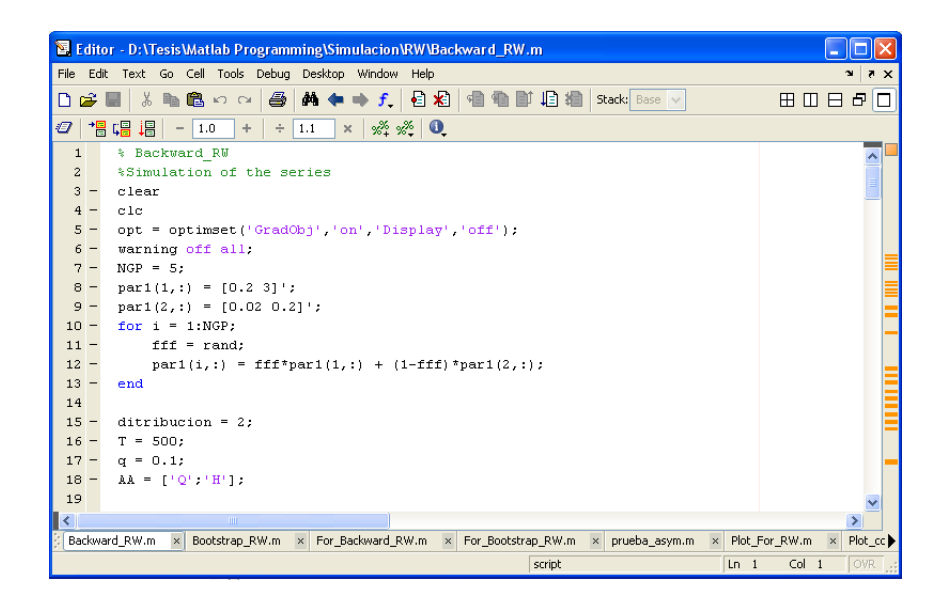

### <span id="page-4-0"></span>1.2 Basic syntax: vectors and matrices

Let's stress, before starting with the definition of matrices and vectors, that at any moment we can access to the help of any command of MATLAB by writing in the Command Window help followed by the command-name or doc followed by the command-name. The former shows the help in the Command Window and the latter open a new windows, the "Help" windows, where shows the help of the command.

MATLAB is fundamentally a matrix programming language. A matrix is a two-dimensional array of real or complex numbers. Linear algebra defines many matrix operations that are directly supported by MATLAB. Linear algebra includes matrix arithmetic, linear equations, eigenvalues, singular values, and matrix factorizations. MATLAB provides many functions for performing mathematical operations and analyzing data. Creation and modification of matrices and vectors are straightforward tasks. For example, if we want to create a row vector called "a" with elements  $\{1, 2, 3, 4\}$ , we enter  $>> a = [1 2 3 4]$ and the result will be  $a =$ 1 2 3 4 or use the notation [start:stepsize:end].  $>> a = [1:2:7]$ and the result will be  $a =$ 1 3 5 7 If we want a column vector, we have to write  $>> a = [1;2;3;4]$ or  $>> a = [1 2 3 4]$ and the result will be  $a =$ 1 2 3 4 Next, taking it in mind, we can define a matrix as follows  $>> A = [1 2 3; 4 5 6; 7 8 9]$  $A =$ 1 2 3 4 5 6 7 8 9 Suppose that we are interested in one element of a vector or matrix. In this case we can

get this element by putting the correspondent index between parenthesis after the name of the vector or matrix. For example, given the vector  $b = \{23, 45, 82, 19, 42, 4, 7\}$ , we are interested in the second element, then we enter

 $>> b(2)$ the result will be  $ans =$ 

In the case that we can get an element from a matrix, for example the element in the second row, third column of matrix A, we have to enter

 $>> A(2,3)$ 

the result will be

ans  $=$ 

6

Finally, in the case that we are interested in more elements of a vector or matrix we use the notation [start:end]. For example, the first three elements of the second column of the matrix B

$$
B = \left(\begin{array}{cccc} 4 & 3 & 6 & 0 \\ 5 & 7 & 0 & 4 \\ 9 & 8 & 2 & 5 \\ 5 & 1 & 8 & 7 \\ 4 & 1 & 9 & 2 \end{array}\right)
$$

can be obtained typing

 $>> B(1:3,2)$ ans  $=$ 3 7 8

There exist commands that create special matrices. For example, the command zeros $(N,M)$ creates a matrix of zeros with dimension  $N$ -by-M, the command  $eye(N)$  creates an identity matrix of dimension N, the command ones (N,M) creates a matrix of ones with dimension Nby-M. For instance, if "b" is a vector, then the command diag(b) creates a diagonal matrix with the elements of "b".

# <span id="page-6-0"></span>1.3 Algebraical and logical operations

In this part of the tutorial we introduce simple algebraical and logical operations.

# Algebraical operations

Algebraical operations in MATLAB are straightforward, just enter in the Command Window exactly the same expression as if one writes it in a paper. For example, multiply two numbers >> 3\*5 divide two numbers  $>> 15/3$ 

elevate a number to some power

 $>> 2^{\wedge}(-4)$ 

When the algebraical operations are with vectors or matrices, the procedure is the same, except that we have to take into account that inner matrix dimension must agree. For example, multiply matrix  $A$  by  $B$ 

$$
A = \left(\begin{array}{rrr} 4 & 3 & 6 \\ 5 & 7 & 0 \end{array}\right), B = \left(\begin{array}{rrr} 5 & 8 & 3 \\ 1 & 0 & 6 \end{array}\right)
$$

entering in the Command Window  $A * B$  is a mistake, the right way is enter

 $>> A*B'$ 

or

>> A'\*B

using the transpose operator  $'$ ). On the other hand, it is possible to do the product A times B, element-by-element, by typing

>> A.\*B

the result will be

 $ans =$ 

20 24 18 5 0 0

The inverse matrix can be calculated with the command inv. For example, the inverse of matrix A

$$
A = \left(\begin{array}{rrr} 1 & 2 & 0 \\ 1 & 1 & 5 \\ 1 & 1 & 3 \end{array}\right)
$$

it is obtained through

 $>> inv(A)$  $ans =$  $-1$   $-3$  5 1 1.5 -2.5  $0 \t 0.5 \t -0.5$ 

The next table summarizes a list of very useful commands.

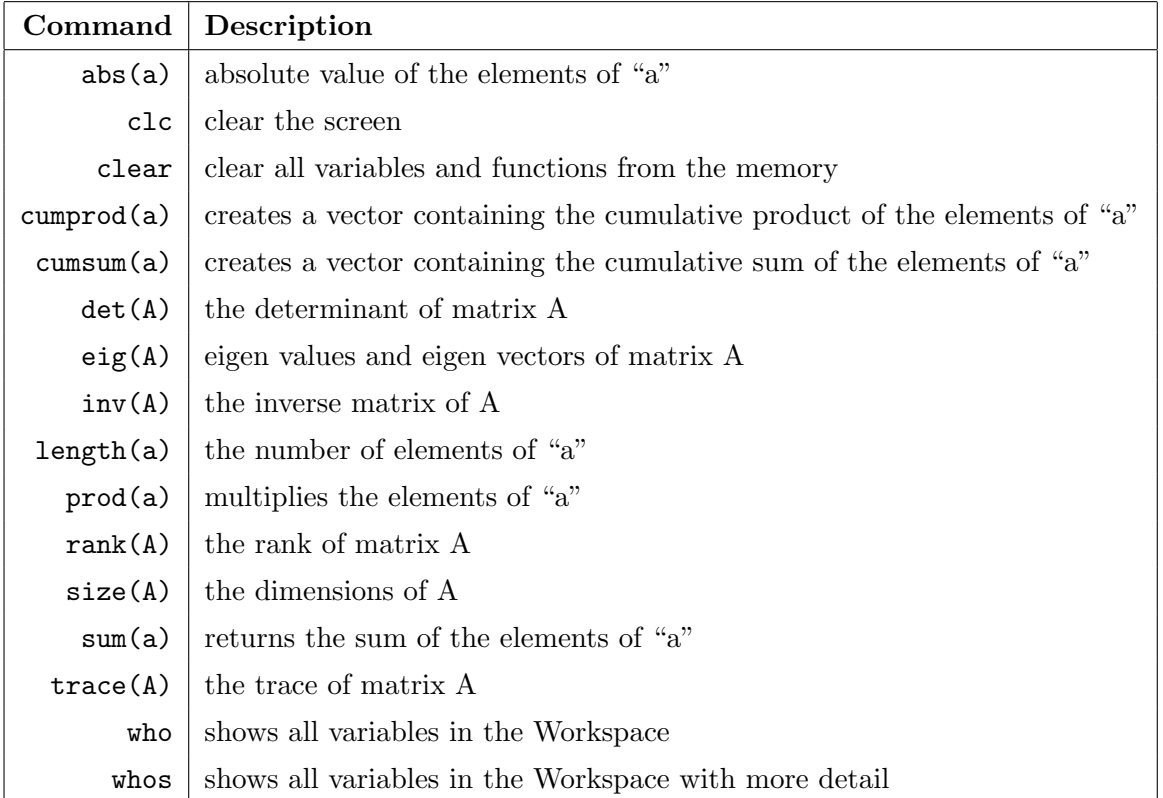

### Relational and Logical operations

The symbols "&", "|", and "∼" are the logical array operators AND, OR, and NOT. They work element by element on arrays, with logical 0 representing false, and logical 1 or any nonzero element representing true. The logical operators return a logical array with elements set to 1 (true) or 0 (false), as appropriate. For example, we would like to know if there exist elements of a vector  $a = \{1, 4, 7, 2, 8, 5, 2, 7, 9\}$  that are greater than or equal to those of a vector  $b = \{2, 5, 1, 4, 8, 0, 3, 4, 3\}$ , compared pairwise. In the Command Window we enter

 $>>$  a  $>=$  b

and the result will be

 $ans =$ 

Now, suppose we are interested in to know how many elements of vector "a" are greater than or equal to those of vector "b". Alternatively, we can enter

enter

 $>>$  sum(a  $>=$  b) and we will find the result that we are looking for  $ans =$ 

5

This is just an example of a very simple logical operation, but one can construct construct more complex logical sentences. The following table shows some useful logical operator.

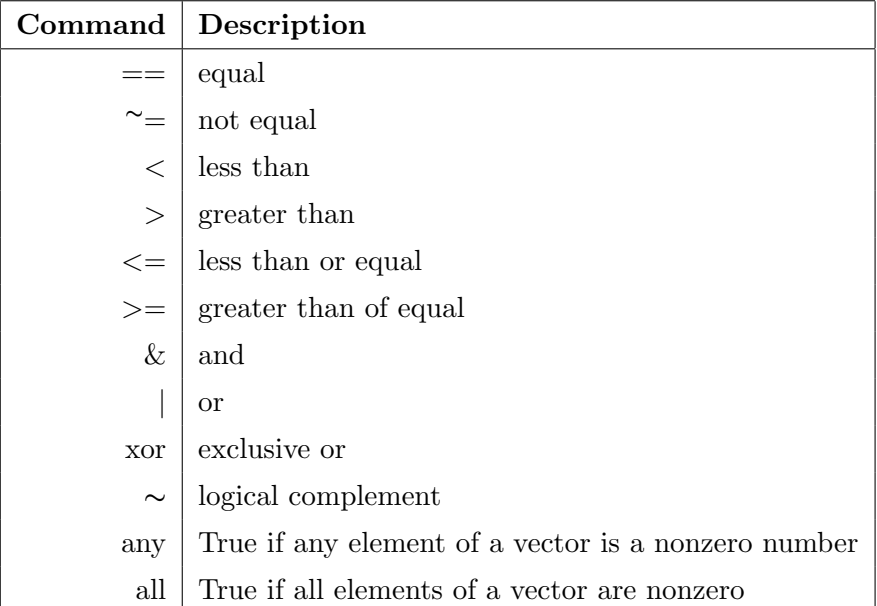

For example, we would like to see if the number of the elements greater than 2, but lower than 7 of the vector "a" is equal to the number of the elements greater than 5, but lower than 10 of the vector "b". Then, we enter

```
>> sum(a > 2 & a < 7) == sum(b > 5 & b < 10)
the result will be
```
 $ans =$ 

 $\overline{O}$ 

# <span id="page-9-0"></span>1.4 Condition constructs: the if and elseif statements

There exist situations in which we want to apply different statements depending on some conditioning. This is easily done with the if statement. The basic structure for an if statement is the following

if Condition 1 Statement 1

```
elseif condition 2
   Statement 2
elseif condition 3
   Statement 3
...
else
   Statement n
end
```
Each set of commands is executed if its corresponding condition is satisfied. The else and elseif parts are optional. Notice that the if command checks conditions sequentially, first condition 1, then condition 2, and so on. But when the one condition is verified the statement associated with it is executed and the if does not continues verifying the rest of conditions. For example

 $>>$  n = 0; if -1 > 0, n = 1; elseif 2 > 0, n = 2; elseif 3 > 0, n = 3; else, n = 4; end

The value of "n" will be 2 even though the third condition is also true.

# <span id="page-10-0"></span>1.5 Loop constructs: the for and while statements

When we want to repeat statements, we can use loops. They are constructed using either the command for or the command while.

# The command for

This command repeats statements a specific number of times. Its structure is the following for variable  $=$  expression

Statement 1 Statement 2 Statement 3

```
...
```
Statement n

### end

```
For example
>> I = [1:5]; J = [1:5]; A = [];>> for i = Ifor j = JA(i, j) = 1/(j+i-1)end
  end
```
The result will be

#### $ans =$

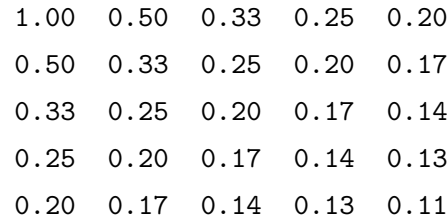

### The command while

This command repeats statements an indefinite number of times depending on a condition. Its structure is the following

while Condition

Statement 1 Statement 2 Statement 3

...

Statement n

### end

While the condition is verified this command continues repeating the statements. For example

```
>> eps = 1; counter = 0;
>> while (eps + 1) > 1
     counter = counter + 1;eps =eps/2;end
```
The result will be

```
eps =1.1102e-016
counter =53
```
### <span id="page-11-0"></span>1.6 Loading and saving data

While working, MATLAB saves all variables created or loaded in the Workspace. However, when we close MATLAB, the Workspace cleans itself, and all these variables are eliminated. If we are interested in keeping that information, the command save can help us. This command saves all Workspace variables to a "file". For example

#### >> save filename

creates a file called "filename.mat", in the current directory, which contains all variables in the Workspace. Now, using the command load can recover all variables saved in that file. For example

### >> load filename

Some times we want to save only certain variables. For example

```
>> save filename a b D
```
This expression creates a file called "filename.mat", which contains only the variables "a", "b" and "D".

There are situations in which we are interesting in saving a variable in a text file. This can be done with the command save, and using some of its options, for example

 $>>$  save filename.txt a -ascii

This syntax creates a text file called "filename.txt", in the current directory, which contains the variable "a". This type of file are loaded using command load as follows

>> load filename.txt

For more details enter help save or doc save in the Command Window.

### <span id="page-12-0"></span>1.7 Introduction to Graphics: The Plot command

Now, we introduce a first notion to graphs, the command plot. It creates a graph in which the elements of the vector/s o matrix/ces used as input are plotted. This command can plot the elements of one vector "a" versus other vector "b" or the elements of a vector "c" versus their index. For example

 $>> x = -3:0.1:7$  $>> y = 2*x.^{^{\wedge}2} - 5*x -2$  $>>$  plot $(x,y)$ 

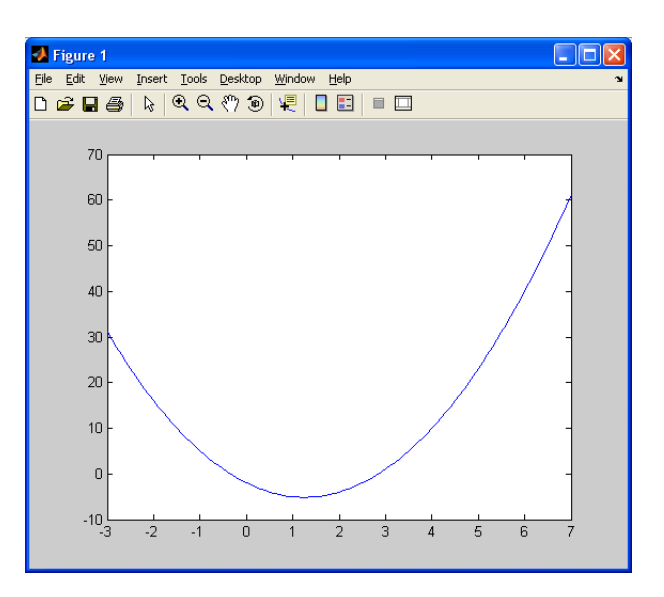

Alternatively, we can plot a vector "y" against its own index. In our example we enter  $>>$  plot(y)

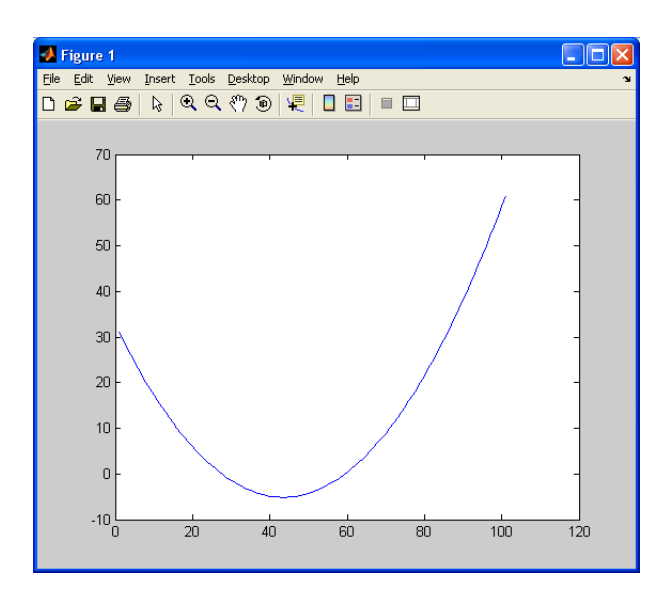

It is possible to modify some aspect of the graph like color, width, and shape, change the ticks of the axes, add other line, using the commands set, hold on and hold off. Moreover, we can add a tittle, label in the axis, legends, etc. Here is an example

```
>> x = -pi:0.1:pi; y = sin(x); y1 = cos(x);>> set(gcf,'Color','w')
>> plot1 = plot(x,y);
>> hold on
>> plot2 = plot(x,y1)
>> hold off
>> set(plot1,'LineStyle','--','LineWidth',2.5, 'Color','r');
```

```
>> set(plot2,'LineStyle','-','LineWidth',2, 'Color','g');
>> set(gca,'XTick',-pi:pi/2:pi,'XTickLabel',{'-pi','-pi/2',...
'0','pi/2','pi'},'YTick',-1:0.5:1);
>> title('Trigonometric functions','FontWeight','bold','FontSize',13)
>> legend('sin(\theta)','cos(\theta)')
>> xlabel('-\pi < \theta < \pi','FontWeight','bold','FontSize',11)
>> ylabel(['sin(\theta),',sprintf('\n'),'cos(\theta)'], 'Rotation',0.0,...
'FontWeight','bold','FontSize',11)
>> text(-pi/4,sin(-pi/4),'\leftarrow sin(-\pi/4)','HorizontalAlignment','left')
>> text(-pi/4,cos(-pi/4),'\leftarrow cos(-\pi/4)','HorizontalAlignment','left')
```
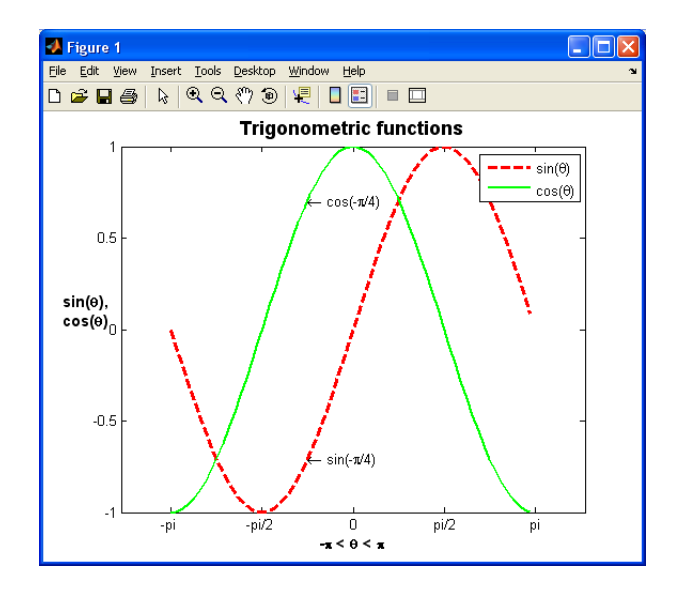

# <span id="page-14-0"></span>2 Using the *Statistics* and *Optimization* Toolboxes

MATLAB has several auxiliary libraries called **Toolbox**, which are collections of  $m$ -files that have been developed for particular applications. These include the Statistics toolbox, the Optimization toolbox, and the Financial toolbox among others. In our particular case, we will do a brief description of the Statistics a Optimization toolboxes and we will use same commands of the Financial toolbox.

# <span id="page-14-1"></span>2.1 The *Statistics* toolbox. (Applications)

The Statistics toolbox, created in the version 5.3 and continuously updated in newer versions, is a collection of statistical tools built on the MATLAB numeric computing environment. The toolbox supports a wide range of common statistical tasks, from random number generation,

curve fitting, to design of experiments and statistical process control. By typing help stats on the command window, an enormous list of functions appears. They are classified according to the topic they are made for. We will revise just a few of them, taking into account their interest for the first-year courses.

# <span id="page-15-0"></span>2.1.1 Probability density function  $(PDF)$ , Cumulative distribution function  $(CDF)$ , Inverse CDF (ICDF) and random number generators.

Parametric inferential statistical methods are mathematical procedures for statistical hypothesis testing which assume that the distributions of the variables being assessed belong to known parametrized families of probability distributions. In that case we speak of parametric models. When working within this branch of statistics, it is of vital importance to know the properties of these parametric distributions. The Statistics toolbox has information of a great number of known parametric distributions, regarding their PDFs, CDFs, ICDFs, and other useful commands to work with. Moreover, the function names were created in a very intuitive way, keeping the distribution code name unchanged and adding at the end a specific particle for each function. Thus, for instance, norm is the root for the normal distribution, and consequently normpdf and normcdf are the commands for finding the density and cumulative distribution functions, respectively. Below we list some of the well-known parametric distributions and the specific commands that are already available for each of them.

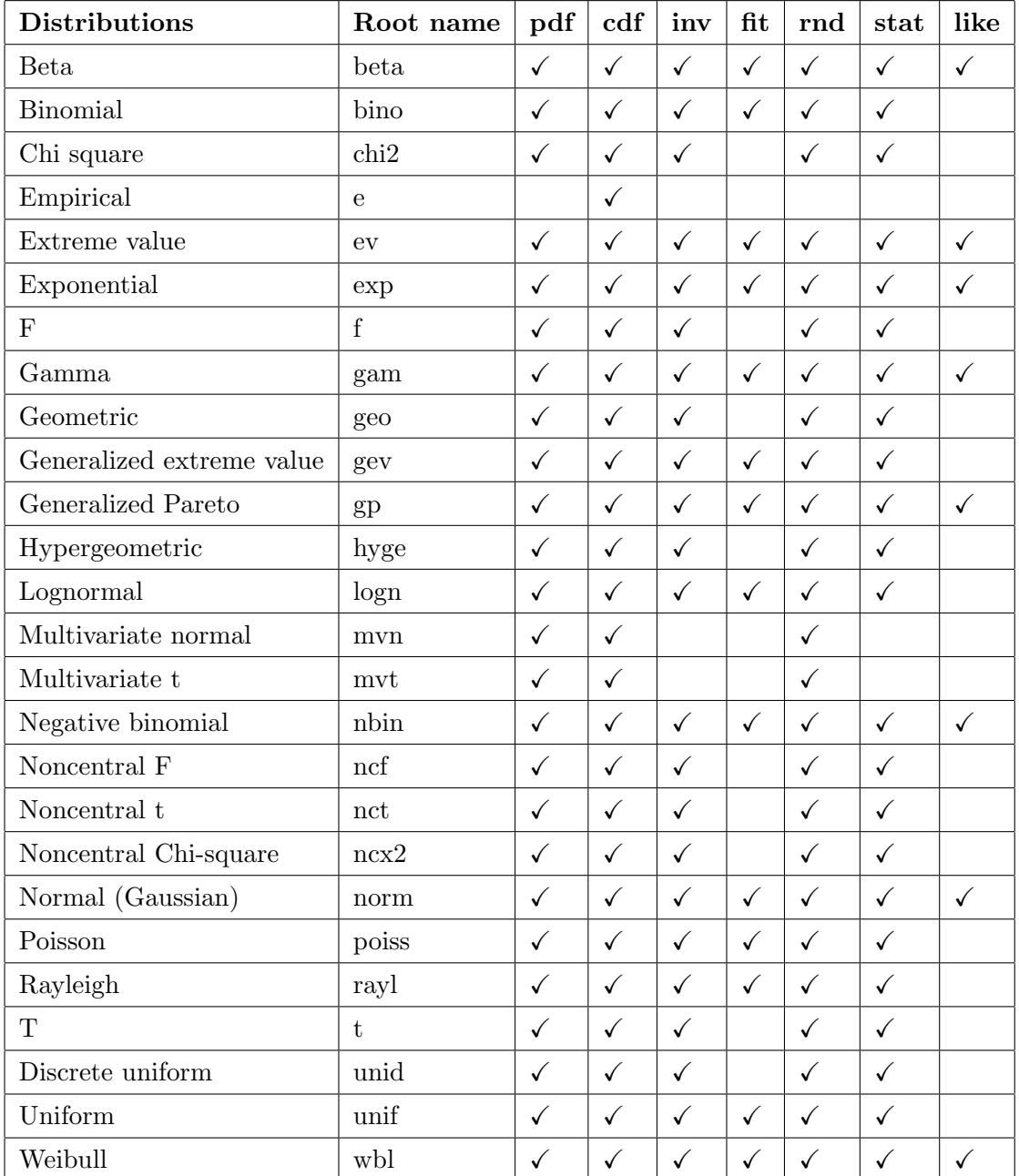

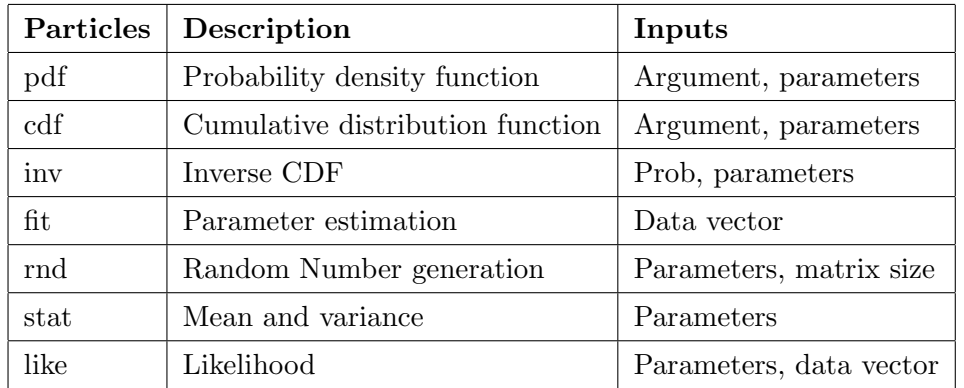

Let's do some examples in MATLAB. First, create a vector X with 1000 i.i.d. normal random variables with zero mean and unit variance and then estimate its parameters.

```
>> X = normal(0,1,1000,1);>> plot(X)>> [mu, sigma] = normfit(X);
>> mu,sigma
mu =-0.0431
sigma =
0.9435
```
Now, let's find out how the PDF and CDF of certain distributions look like. First generate the domain of the function with the command  $S =$  first: stepsize: end. For example, set the interval (−5; 5) with a step of size 0.01 and find the PDF and CDF of a Student-t distribution with 5, and 100 degrees of freedom:

 $>> Z = -5:0.01:5; Z=Z';$  $>>$  t5\_pdf = tpdf(Z,5);t10\_pdf = tpdf(Z,10);t100\_pdf = tpdf(Z,100);  $\gg$  t5\_cdf = tcdf(Z,5);t10\_cdf = tcdf(Z,10);t100\_cdf = tcdf(Z,100);  $\gg$  figure(1), plot(Z, [t5\_pdf t100\_pdf]),  $>>$  figure(2), plot(Z, [t5\_cdf t100\_cdf]),  $>>$  figure(3), plot(Z, [t5\_pdf t5\_cdf]),  $\gg$  figure(4), plot(Z, [t5\_pdf cumsum(t5\_pdf)\*0.01]),

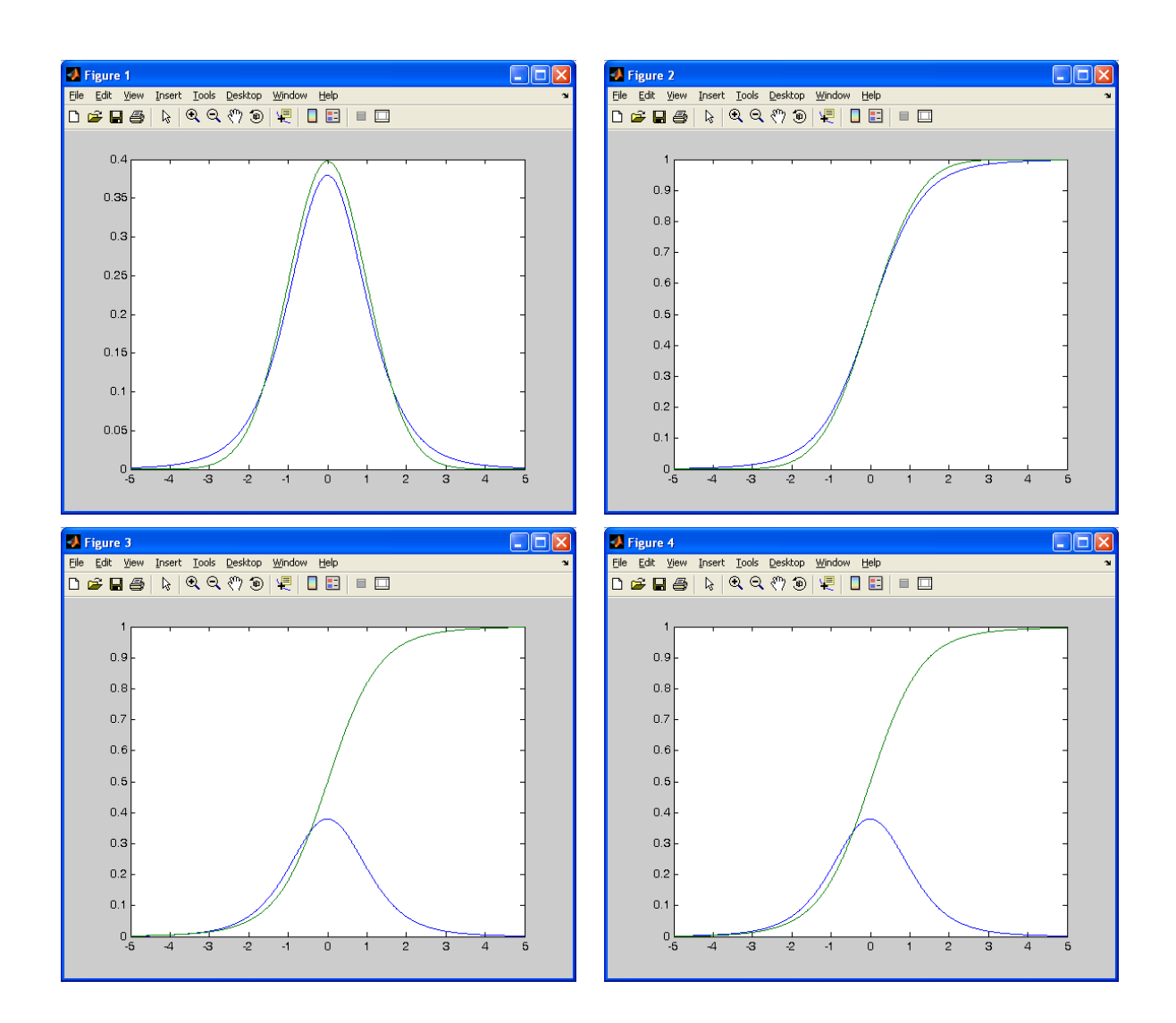

Note that Figures 3 and 4 above are pretty similar, as though they were plotting the same functions. This happens because the CDF of a given value x is not more than the area below the pdf up to this point, and this area can be easily approximated by the command cumsum. This command simply replaces the  $i^{th}$  element of a vector (in our case, the vector t5-pdf) by the partial sum of all observations up to this element. Thus if  $D = \begin{bmatrix} 1 & 2 & 3 & 4 \end{bmatrix}$ , then cumsum(D) [1 3 6 10].

The Inverse CDF is pretty much used in hypothesis testing to find critical values of a given known distribution. For example, consider testing the mean equal to zero in the vector X created above. First, we construct the appropriate statistics, and then find the critical values for  $\alpha = 0.05$  significance level. Since this is a two-tailed test, we should obtain the value that leaves  $\alpha/2 = 0.025$  of probability in each tail.

```
>> zstat = mean(X)./std(X)>> zstat =
-0.0457
>> zcritic = norminv(0.025)
>> zcritic =
-1.96
```
Note that the command std, by default, calculates the sample-corrected standard deviation. If you add an optional input you can change it, see the Help. Of course, we cannot reject the null of zero mean provided that we have generated X as a Normal random variable with zero mean!!

Finally, let's play a little more with the random number generators. We want to generate time series of size  $T = 1000$  with the following dynamic properties:

$$
y_t = y_{t-1} + a_t,\tag{1}
$$

$$
x_t = 3 + 0.5 a_{t-1} + a_t, \tag{2}
$$

$$
w_t = -0.8 w_{t-1} + a_t + 0.5 a_{t-1}, \tag{3}
$$

where  $a_t$  is an i.i.d. Gaussian process with zero mean and unit variance, commonly known as a white noise process. Since all series depend on their own past values, we need to construct the following loop to generate them:

```
>> close all % Closing all figures without saving them
>> T = 1000; % Sample size
\gg a = normrnd(0,1,T,1); % Generating the white noise process
>> yt = zeros(T,1); xt = 3*ones(T,1); wt = zeros(T,1); % Generating the empty vectors
>> for t = 2:T, % Starting the loop at t=2
\gg yt(t) = yt(t-1) + a(t); % Generating yt
>> xt(t) = 3 + 0.5 * a(t-1) + a(t); % Generating xt
>> wt(t) = -0.8 * wt(t-1) + 0.5 * a(t-1) + a(t); % Generating wt
>> end % Finishing the loop
>> figure(1), plot([yt xt wt a], 'LineWidth', 1.5); % Plotting the series against time
>> legend yt xt wt a % Adding the legend to the current figure
```
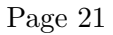

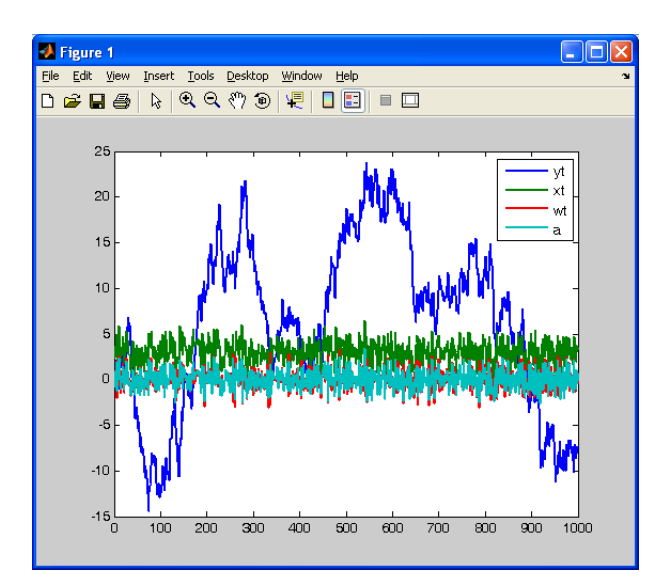

From the plot we can see that the only series without a constant mean is  $y_t$ , known as a random walk process. Check that its first difference given by  $\Delta y_t = y_t - y_{t-1}$ , is simply the white noise process,  $a_t$ . The command to do this in MATLAB is  $diff(yt)$ .

### <span id="page-20-0"></span>2.1.2 Descriptive Statistics

The Statistics toolbox provides functions for describing the features of a data sample. These descriptive statistics include measures of location and spread, percentile estimates and functions for dealing with data having missing values. The following table shows the most important ones with a brief description of their use.

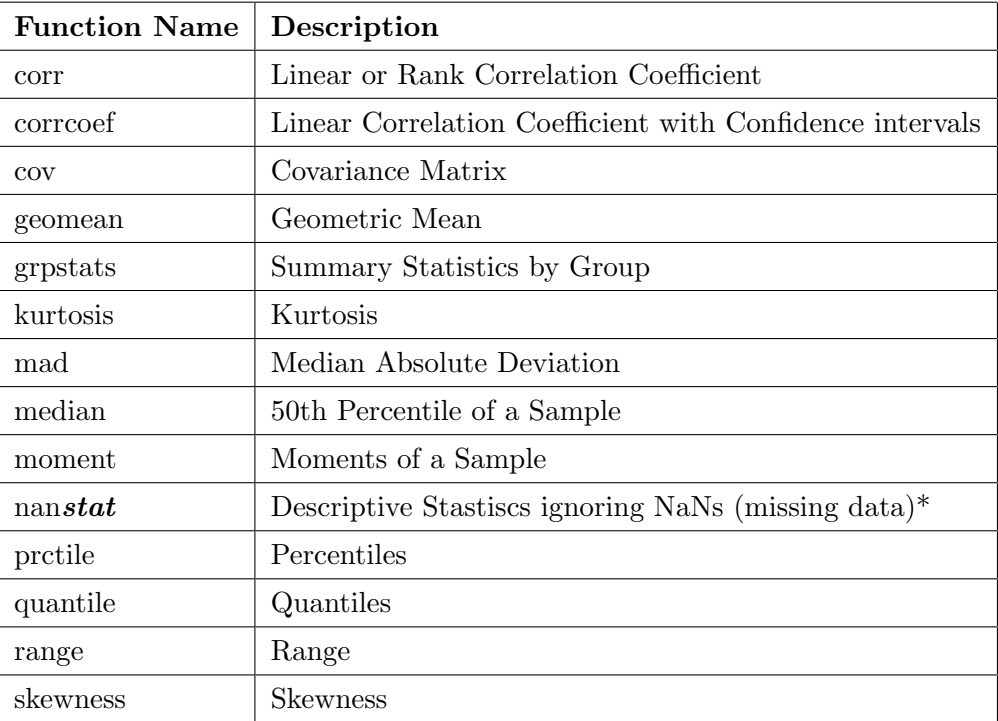

\* Replace the particle stat by one of the following names: max, min, std, mean, median, sum or var.

As an example, let's find some sample statistics of the time series  $x_t$ ,  $w_t$  and  $a_t$  generated above. Before doing it, we must know that in a data matrix, MATLAB automatically interprets columns as samples and rows as observations. Therefore, the output of all these functions applied to the data matrix is a row vector with its  $i^{th}$  element being the value of the statistics for the  $i^{th}$  column. Let's now calculate the median, skewness, kurtosis, and the  $25^{th}$  and  $75^{th}$ Percentile of the selected series by typing the following in the command window:

```
>> med = median([xt wt a]); % Calculating the median for each series
>> skew = skewness([xt wt a]); % Calculating the Skewness
>> kurt = kurtosis([xt wt a]); % Calculating the Kurtosis
>> prct25 = prctile([xt wt a],25); % Calculating the 25^{th} Percentile
>> prct75 = prctile([xt wt a],75); % Calculating the 75^{th} Percentile
>> med, skew, kurt, prct25, prct75,
>> med =
3.0026 -0.0438 -0.0001
>> skew =
-0.0854 0.0750 0.0311
>> kurt =
2.7254 2.8461 2.7629
>> prct25 =
2.2257 -0.7365 -0.6947
>> prct75 =
3.7530 0.7206 0.6734
```
Another way of obtaining the sample kurtosis or skewness is by using the command moment  $(x,n)$ , which finds the  $n^{th}$  central sample moment of x. For example, knowing that the kurtosis is defined as the ratio between the fourth central moment and the second central moment to the squares, we could have done

```
>> m4 = moment([xt wt a],4); % Calculating the 4^{th} Central Moment
>> m2 = moment([xt wt a],2); % Calculating the 2^{nd} Central Moment
>> kurtbis = m4./(m2).^2 % Calculating the Kurtosis
>> kurtbis =
2.7254 2.8461 2.7629
```
In the construction of kurtbis, we must remember adding the dot (.) before the mathematical operations, in order to ensure that we are dealing with element-by-element (scalar) operations.

### <span id="page-22-0"></span>2.1.3 Statistical plots

The graphical methods of data analysis are as important as the descriptive statistics to collect information from the data. In this section we will see some of these specialized plots available in the Statistics toolbox and also others from MATLAB main toolbox. The Statistics toolbox adds box plots, normal probability plots, Weibull probability plots, control charts, and quantile-quantile plots to the arsenal of graphs in MATLAB. There is also extended support for polynomial curve fitting and prediction. There are also functions to create scatter plots or matrices of scatter plots for grouped data, and to identify points interactively on such plots. It is true that the best way of plotting some data strongly depends on their own nature. Thus, for instance, qualitative data information might be summarized in pie charts or bars, while quantitative data in scatter plots. The table below shows some of the most known specialized graphs.

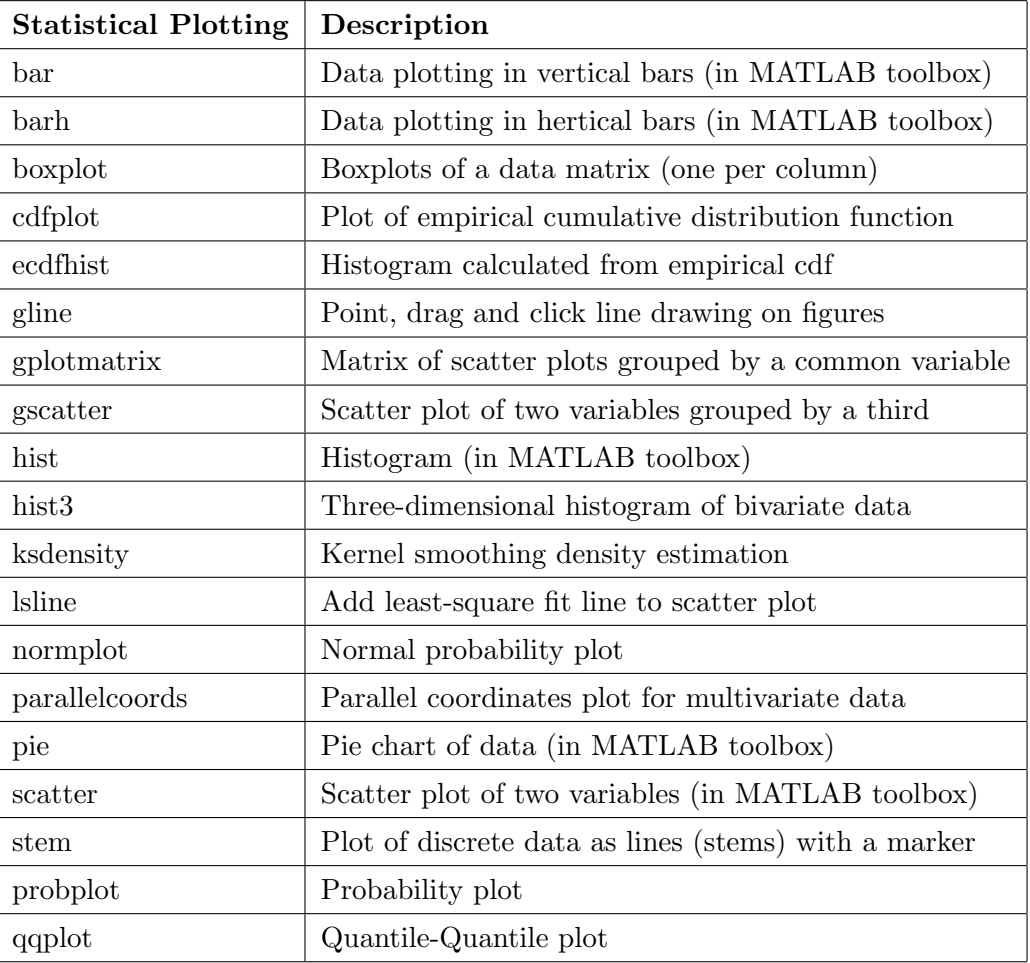

Obviously, the histogram is the most popular in describing a sample. Let's find out how to use it. Consider the vector X of i.i.d. standard normal random variables, and the white noise series,  $a_t$ . We will obtain the histogram for each variable and a 3-D version of the histogram for both at the same time.

- $>>$  close all % Close all current figures
- $>>$  figure(1),hist(X) % Histogram of X
- $>>$  figure(2), hist(a) % Histogram of a
- $>>$  figure(3),hist3([X a]) % Histogram of the bivariate sample [X,a]
- $>>$  figure(4),hist([X;10;-10]) % Histogram of X contaminated with two outliers

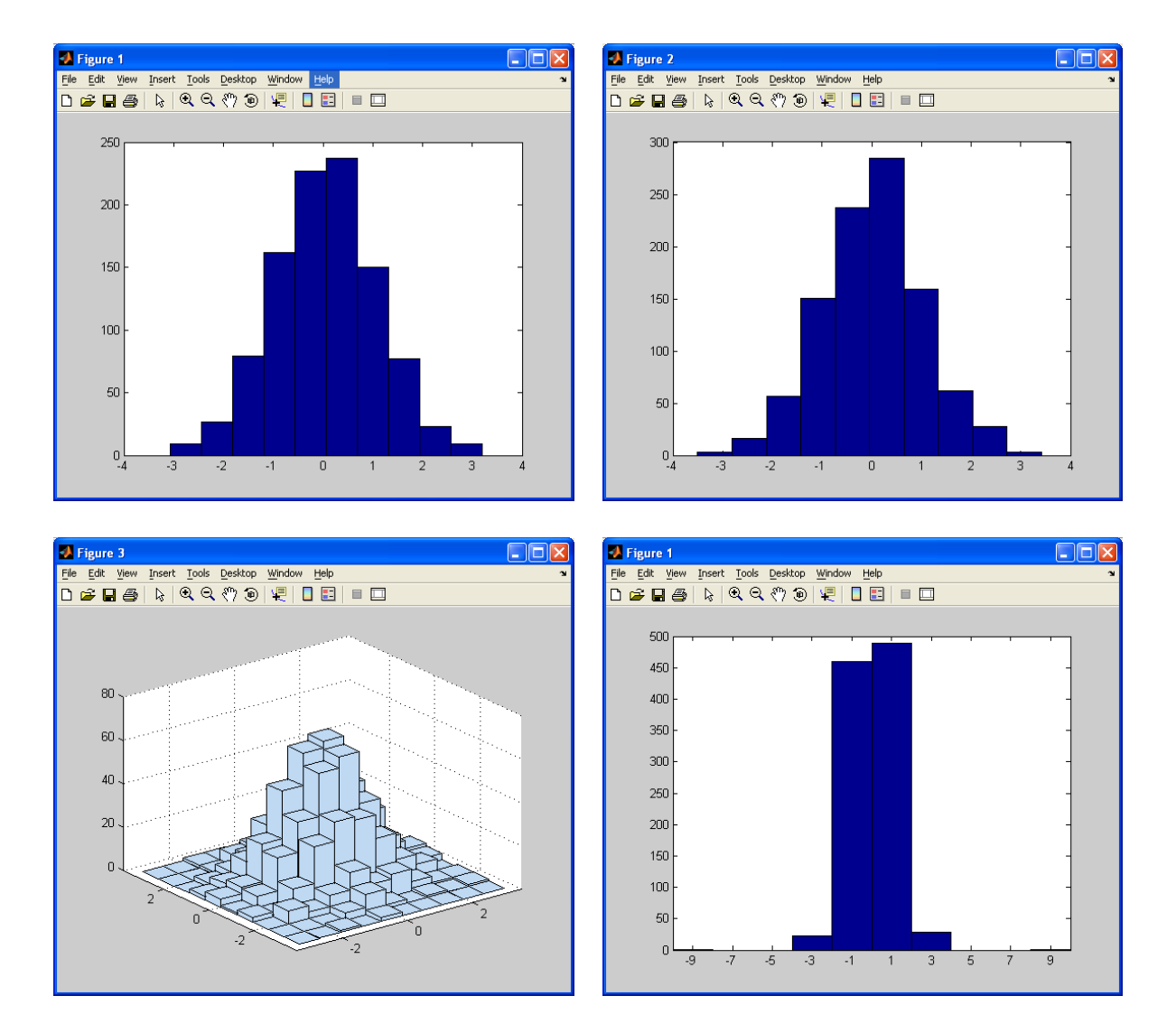

The histograms serve mainly for giving a first view of the shape of the distribution, and thus infer whether the data come from a given known distribution. Moreover, they also serve to detect outliers, as shown in the bottom-right figure above. This also shows the histogram of X, but after adding two "large" (in absolute value) observations. It is clear that these two outliers significantly change the shape of the histogram.

When dealing with discrete data, the stem function may be the appropriate graphic for plotting them. For example, let's generate data from a binomial distribution with parameters  $p = 0.3$  and  $n = 10$ . First, we need to obtain the frequency table that counts the number observations for each value between 0 and 9. The right command is tabulate. Finally, the commands stem and stairs produce the plots of the simple and cumulative frequencies given by tabulate.

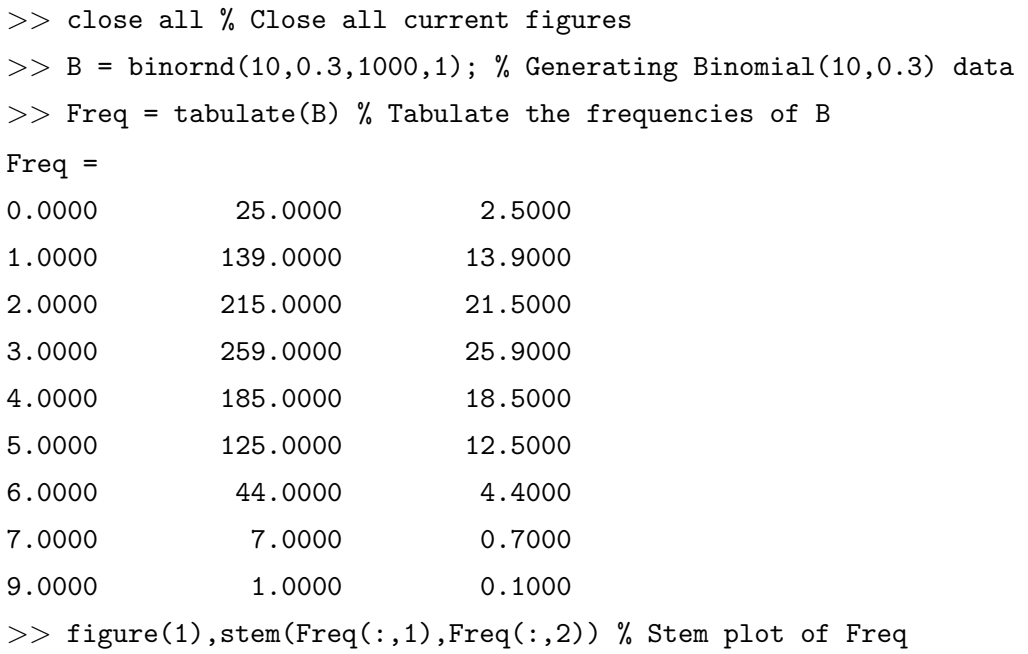

 $\gg$  figure(2), stairs(Freq(:,1), cumsum(Freq(:,2))) % Stair plot of Freq

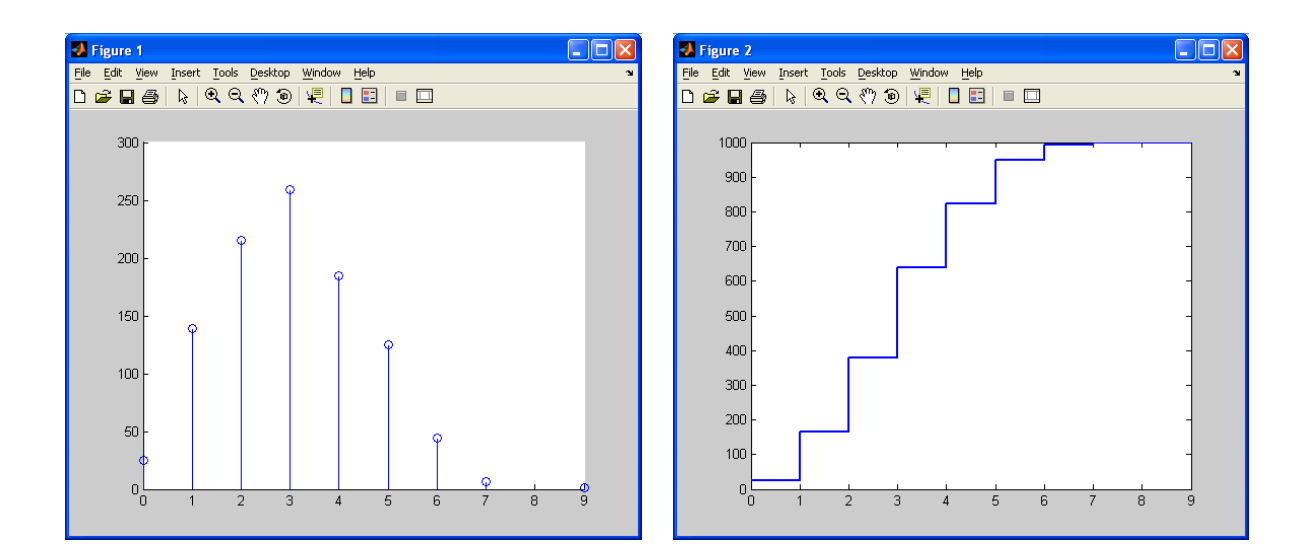

Finally, we will learn how to create the pie charts. Consider the following information about the number of students of the Statistics Department that have started and finished the first-year courses in the last four years:

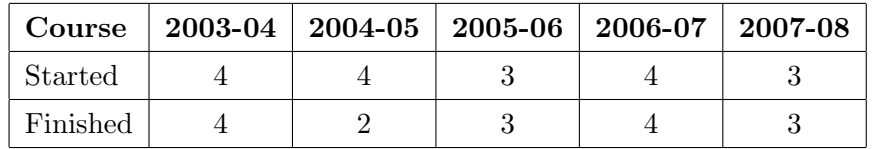

In order to introduce this table in MATLAB and then plot its figure, we must follow these steps:

```
\{\text{Course = } \{ '2003-04', '2004-05', '2005-06', '2006-07', '2007-08' \}>> Started = [4, 4, 3, 4, 3];
>> Finished = [4, 2, 3, 4, 3];
>> close all
\gg figure(1), pie(Started, [1 0 0 0 0], Course),
\gg figure(2), pie3(Finished, [0 0 1 1 0], Course),
```
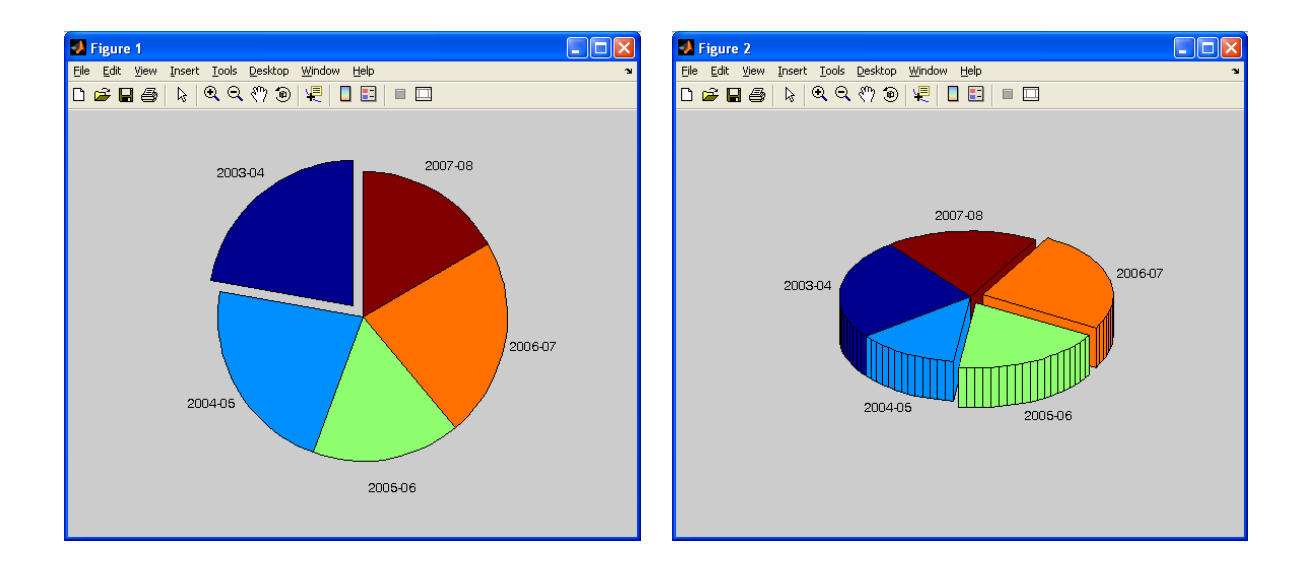

Note that the vector of zeros and ones following the data input specifies whether to offset a slice from the center of the pie chart; see the Help for further information.

#### <span id="page-25-0"></span>2.1.4 Linear regression analysis

Regression analysis is other big branch of Statistics covered by the Statistical toolbox. For example, finding the Ordinary Least Squares (OLS) estimators of a given linear regression is certainly easy in MATLAB. In fact, if we knew the algebra behind this procedure we could use simple matrix algebra with the commands you have seen in previous sections. However, the Statistics toolbox goes beyond that and provides much more information for inference and testing with just a simple command named regress. In its simplest form, by typing B = regress $(Y, X)$  we find the OLS estimators of the linear regression of the dependent variable Y on the regressors contained in matrix X. In other words, it estimates the vector  $\beta$  of the model

<span id="page-25-1"></span>
$$
Y = X \beta + U,
$$
  
=  $\beta_1 X_1 + \beta X_2 + ... + \beta_p X_p + U,$  (4)

where U is a vector of zero-mean random errors. If we further assume that U is Normal and X is fixed (i.e. not random), then the OLS estimator,  $\beta_{OLS}$ , is the best linear unbiased estimator (BLUE) of the parameter  $\beta$ . Let's see how the command regress works. First, we need to enter some data to apply model [\(4\)](#page-25-1). We will work with production costs of several factories that produce steel. The data is located in a text-file called regress data.txt, which contains seven variables with 129 observations. The variables are: price per unit, hourly salaries, energy costs, raw material costs, machinery depreciation costs, other fixed costs and a discrete variable for factory type (1=star, 0=neutral and [2](#page-26-0)=basic)<sup>2</sup>. All variables except the binary one are in logs. We wish to relate the unit price of steel with the different production costs by means of  $(4)$ . First, remember that to load the data we should type Data = load('regress\_data.txt'); on the command window. Once the data have been loaded, it could be interesting to observe the cloud of points in a scatter plot. Since there is a categorical discrete variable referring to the geographical situation, we will use it to group the data into the three situations. Recall that the command to do this is gplotmatrix (the simple scatter plot matrix is plotmatrix). The command also allows to introduce the variable names and a histogram in the main diagonal, as shown in the figure below. For more information about the usage of this function; see the Help.

```
>> Data = load('regress_data.txt');
```

```
>> varNames = {'Price','Salary','Energy','Raw Material','Machinery',...
'Other','Situation'};
```

```
>> gplotmatrix(Data(:,1:6),[],Data(:,7),'bgrcm',[],[],'on','hist',varNames(1:6));
```
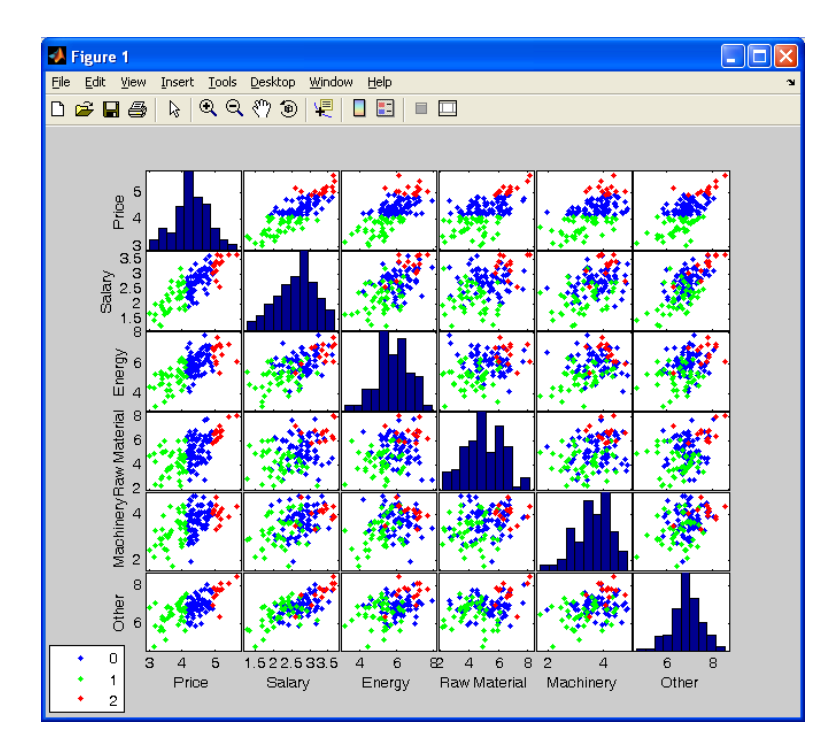

<span id="page-26-0"></span><sup>2</sup>This exercise is a modification of a practice of Statistics II. You will find all information [here](http://www.est.uc3m.es/esp/nueva_docencia/leganes/ing_industrial/estadistica_II/practicas.html)

The first row of the scatter plot provides a good insight that the linear model can be a good alternative for relating these variables. Then, we finally estimate the parameter  $\beta$  of [\(4\)](#page-25-1) and the residual variance with the function regress. We first leave aside the categorical data. Note also that we must add a vector of ones to the regressors matrix in order to include an intercept.

- $>>$  [Bols Bolsint R RINT STATS] = regress(Data(:,1), [ones(127,1) Data(:,2:6)]);
- >> close all,figure(1),plot(R,'ok'),hold on,line([1 127],[0 0]),axis tight
- $\Rightarrow$  figure(2), plot([Data(:,1) [ones(127,1) Data(:,2:6)]\*Bols])
- >> legend Actual Fitted

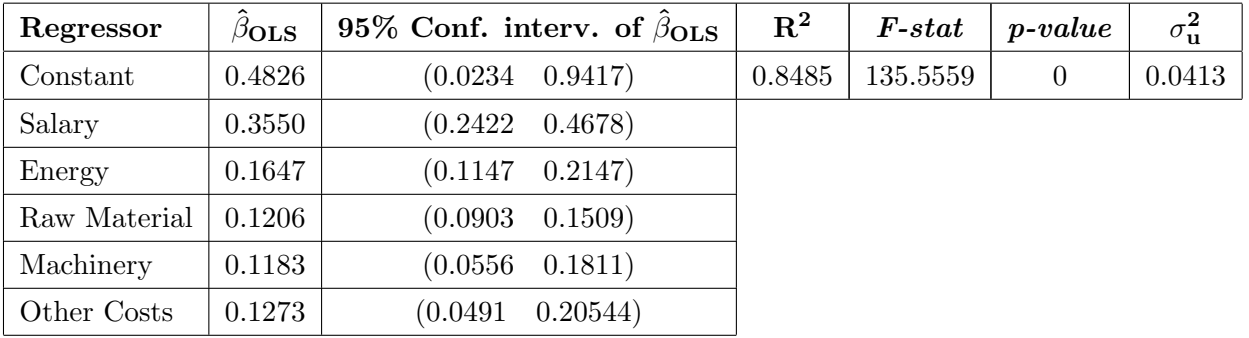

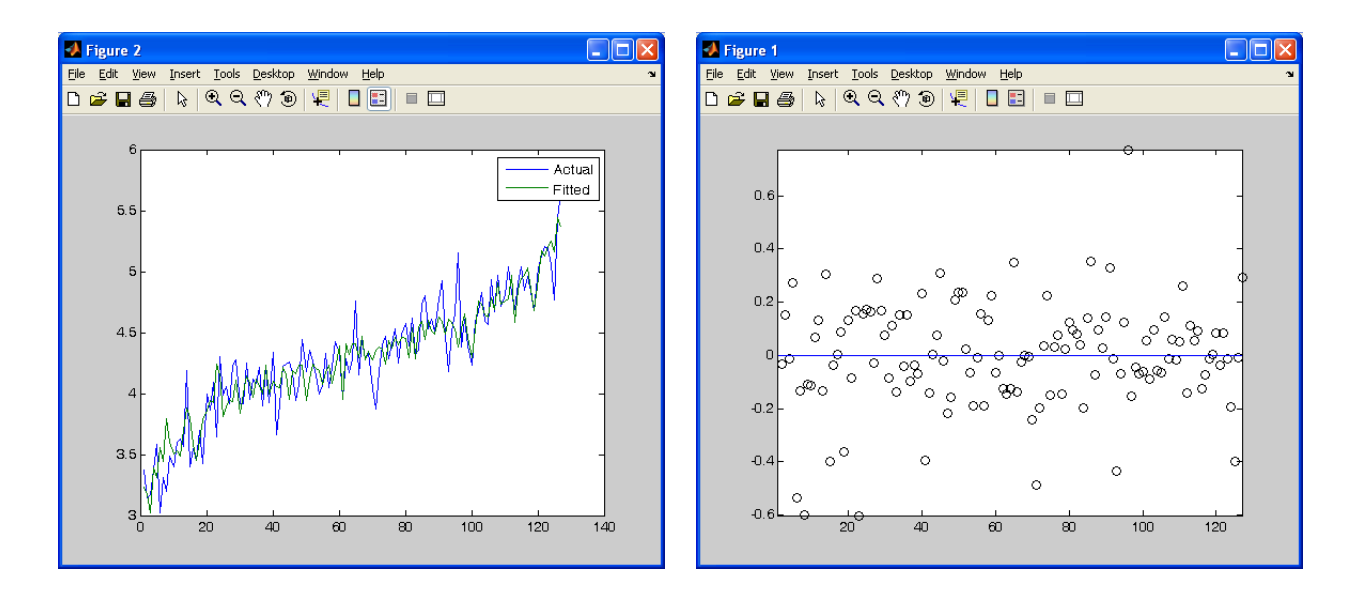

Note that in the residual plot, the zero-line is also drawn. To include it, we need fist to hold on the current figure and then add the command line([x1 x2],[y1 y2]).

### <span id="page-27-0"></span>2.2 The Optimization toolbox. (Applications)

Optimization is the process of finding the minimum or maximum of a function, usually called the objective function sometimes subject to constraints. The Optimization Toolbox consists of a set of functions that perform minimization on general linear and nonlinear functions. The toolbox

also provides functions for solving nonlinear equation and least-squares (data-fitting) problems. The Optimization toolbox includes routines for many types of optimization procedures like

- Unconstrained nonlinear minimization
- Constrained nonlinear minimization, including goal attainment problems, minimax problems, and semi-infinite minimization problems
- Quadratic and linear programming
- Nonlinear least squares and curve-fitting
- Nonlinear system of equation solving
- Constrained linear least squares
- Sparse and structured large-scale problems
- Linear programming

# <span id="page-28-0"></span>2.2.1 Minimizing unconstrained nonlinear functions

Given a mathematical function coded in an  $m$ -file, one can find a local minimizer of the function in a given interval using an iterative algorithm called fminunc. It attempts to find a minimum of a scalar function of several variables, starting at an initial estimate. Its syntax is as follows  $>>$  [X, FVAL, EXITFLAG, OUTPUT, GRAD, HESSIAN] = fminunc('ObjFunction',XO,... options,varargin)

- Inputs:
	- 'ObjFunction': is a function that accepts input X and returns a scalar function value evaluated at X.
	- X0: is a initial guess value for the iterative algorithm. It must be of the same size as X.
	- options: is a structure containing all options about the way in which the algorithm is searching the minimum point, e.g. the maximum number of iterations, gradient, hessian, tolerance, among others. The following table summarizes the most common options.

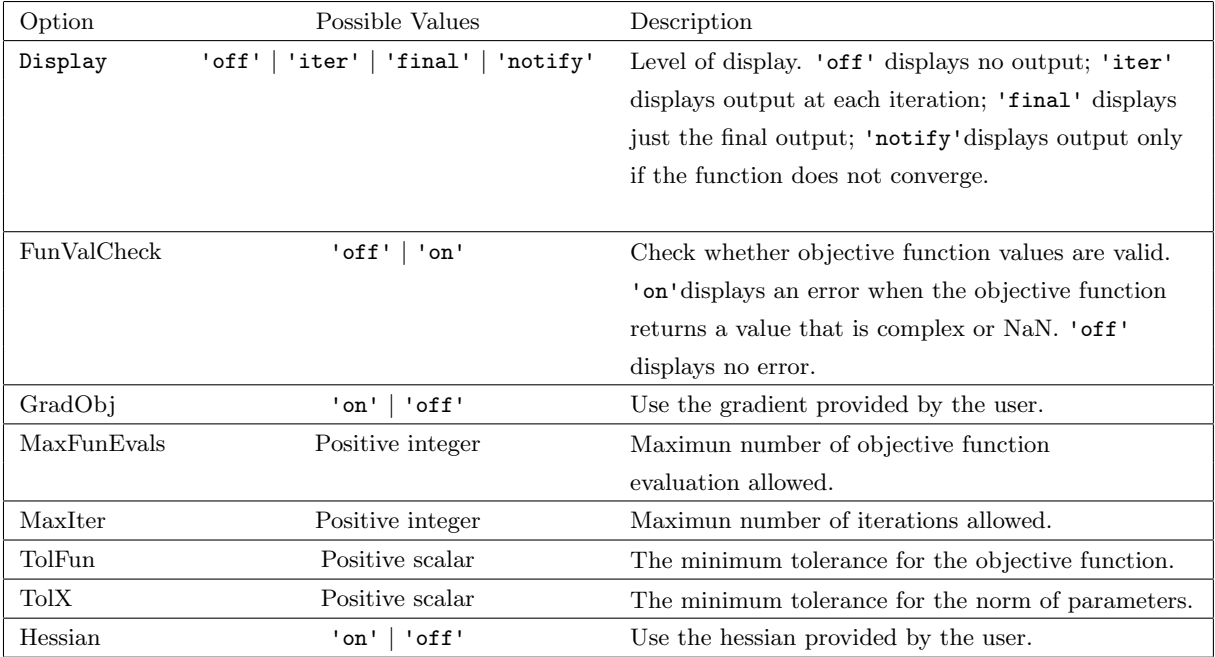

• varargin: are the additional input that could have the objective function ('ObjFunction').

The number of Output may vary according to our need, and they can be:

- X: is the value of parameters that minimize the objective function.
- FVAL: is the value of the objective function at the optimal point,  $(X)$ .
- EXITFLAG: is the value that describes the exit condition of the command fminunc reaching the solution X. It can be: 1 magnitude of gradient smaller than the specified tolerance; 2 change in X smaller than the specified tolerance; 3 change in the objective function value smaller than the specified tolerance (only occurs in the large-scale method); 0 maximum number of function evaluations or iterations reached; -1 algorithm terminated by the output function; -2 line search cannot find an acceptable point along the current search direction (only occurs in the medium-scale method).
- OUTPUT: is a structure with: the number of iterations taken, the number of function evaluations, the number of CG iterations (if used) in OUTPUT.cgiterations, the firstorder optimality (if used), and the exit message.
- GRAD: is the value of the gradient of the objective function at the solution X.
- HESSIAN: is the value of the Hessian of the objective function at the solution X.

Application: Consider, again, model [\(4\)](#page-25-1). But now, we are going to minimize the sum squares of the residuals numerically. We mean that first create a function in MATLAB that

returns the value of the sum squares of the residuals given a particular value of parameters and the data, then, we use the command fminunc for finding a minimum. As we have seen, the parameters can be estimated using the command regress.

Let  $OLS_b$  be the function that returns the value of the sum squares of the residuals given a particular value of the parameters and the data. Now, we enter

>> [par,fval,exitflag,output] = fminunc('OLS\_b',Ini\_Guess,[],X,y)

with  $\Box$ , we left the default options and we add the input X and y which are the additional input of the OLS b function. The results will be

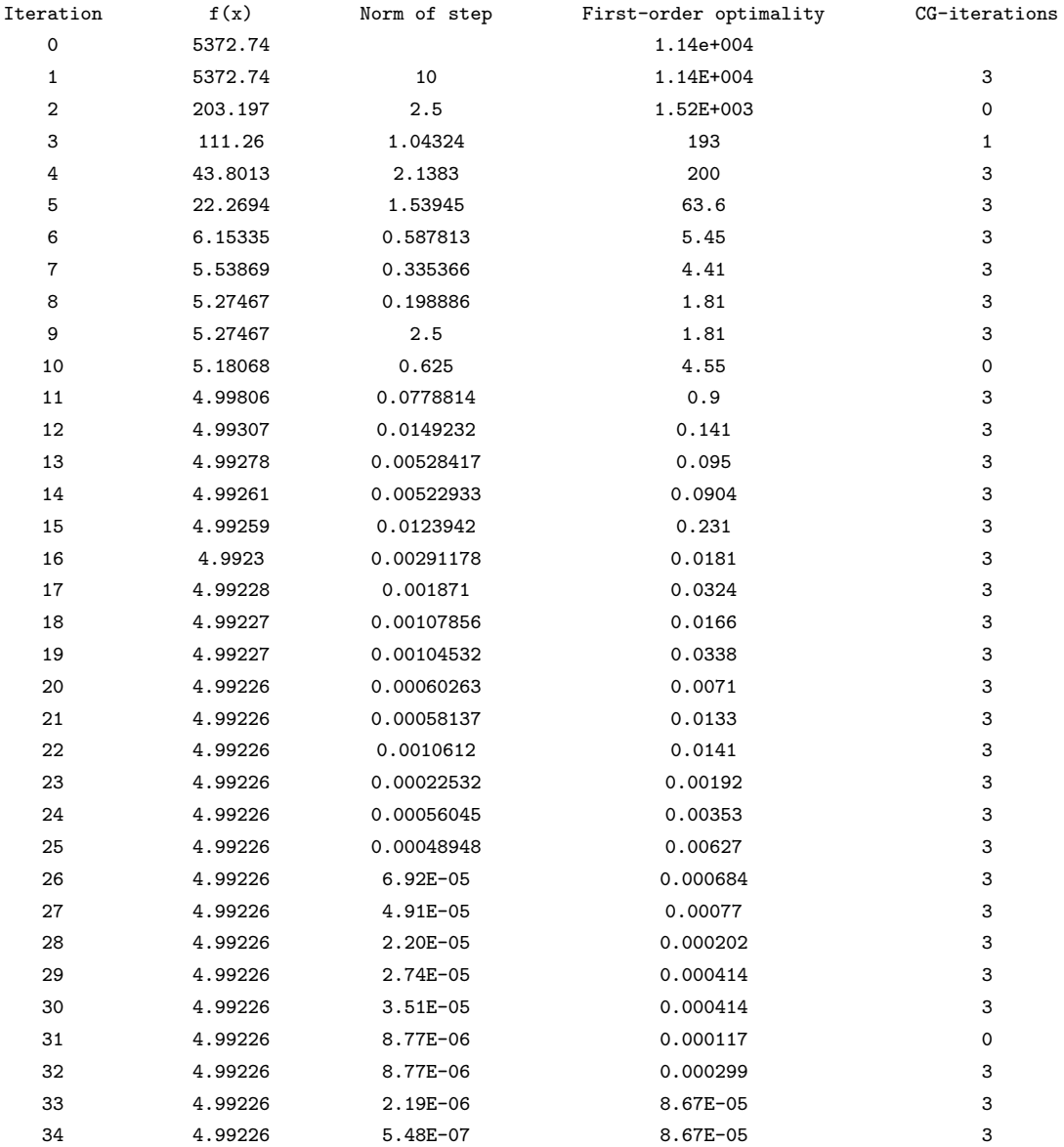

Optimization terminated: norm of the current step is less than OPTIONS.TolX. par =

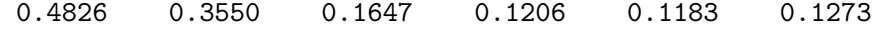

fval =

3

output =

```
4.9923
extflag =iterations: 40
         funcCount: 41
```

```
stepsize: 1
firstorderopt: 1.8323e-005
   algorithm: 'large-scale: trust-region Newton'
     message: [1x86 char]
```
### <span id="page-31-0"></span>2.2.2 Minimizing constrained nonlinear functions.

Now, we concern about finding an optimal point of a nonlinear function with several variables but, in this case, we add linear and nonlinear, constraints. The problem is the following

$$
\min_{X} f(X)
$$
  
s.t.  

$$
AX = b
$$
  

$$
C(X) = 0
$$
  

$$
A_{in}X \leq b_{in}
$$
  

$$
C_{in}(X) \leq 0
$$
  

$$
lb \leq X \leq ub
$$

A command for solving this type of problems is fmincon. It works in a similar way that the command fminunc, but the command fmincon has more inputs, that refer to the constraints.  $>>$  [X, FVAL, EXITFLAG, OUTPUT, LAMBDA, GRAD, HESSIAN] = fmincon('ObjFunction', XO,... Ain,bin,A,b,lb,ub,'NonConFunc',Options,Varargin) Inputs:

- 'ObjFunction': is a function that accepts input X and returns a scalar function value F evaluated at X.
- X0: is an initial guess value for the iterative algorithm, it can be a scalar, vector or matrix.
- $\bullet$  Ain, bin: are the matrix and vector, respectively, that form, together with "X", the linear

inequality constraints. (Set Ain=[] and bin=[] if no inequalities exist.)

- A,b: are the matrix and vector, respectively, that form, together with "X", the linear equality constraints. (Set  $A = []$  and  $b = []$  if no equalities exist.)
- lb, ub: are the vector of lower bounds and the upper bounds, respectively, of the variables "X". (Set  $1b=[$  and/or  $ub=[$  if no bounds exist.)
- 'NonConFunc': is a function that accepts "X" as input and returns the vectors  $C_{in}(X)$ and  $C(X)$ , representing the nonlinear inequalities and equalities constraints, respectively.
- options: is a structure in which are all options about the way in which the algorithm is looking for the minimum point, e.g. the maximum number of iterations, the gradient, the hessian, the tolerances among others.
- varargin: are the additional input that could have the objective function.

The number of Output's can vary according our need and they can be:

- X: is the value of parameters that minimize the function 'ObjFunction'.
- FVAL: is the value of the objective function at the optimal points,  $(X)$ .
- EXITFLAG: is value that describes the exit condition of the command fminunc reaching the solution X's values. It can be: Both medium- and large-scale: 1 First order optimality conditions satisfied to the specified tolerance. 0 Maximum number of function evaluations or iterations reached. -1 Optimization terminated by the output function. Large-scale only: 2 Change in X less than the specified tolerance. 3 Change in the objective function value less than the specified tolerance. Medium-scale only: 4 Magnitude of search direction smaller than the specified tolerance and constraint violation less than options.TolCon. 5 Magnitude of directional derivative less than the specified tolerance and constraint violation less than options.TolCon. -2 No feasible point found.
- OUTPUT: is a structure with five blocks of information. Namely, the number of iterations taken, the number of function evaluations, the number of CG iterations (if used) in OUTPUT.cgiterations, the first-order optimality (if used), and the exit message.
- LAMBDA: is the Lagrange multipliers at the solution X. LAMBDA. lower for 1b, LAMBDA. upper for ub, LAMBDA.ineqlin is for the linear inequalities, LAMBDA.eqlin is for the linear equalities, LAMBDA.ineqnonlin is for the nonlinear inequalities, and LAMBDA.eqnonlin is for the nonlinear equalities.
- GRAD: is the value of the gradient of the objective function at the solution X.

• HESSIAN: is the value of the Hessian of the objective function at the solution X.

#### Application: Analyzing Portfolios

Portfolio managers concentrate their efforts on achieving the best possible trade-off between risk and return. For portfolios constructed from a fixed set of assets, the risk/return profile varies with the portfolio composition. Portfolios that maximize the return, given the risk, or, conversely, minimize the risk for the given return, are called optimal.

Suppose that we have money to invest on two different assets. Asset<sub>1</sub> has a mean return  $r_1 = 0.07$  and a standard deviation  $\sigma_1 = 3$ ; while  $Asset_2$  has a mean return  $r_1 = 0.3$  and a standard deviation  $\sigma_2 = 5$ . The correlation between both assets is  $\rho = 0.1$ . In this virtual economy we must invest the totality of our money. Given this information our problem reduces to minimize the risk  $(\sigma_P)$  of our portfolio given a particularly value of the return.

The portfolio is composed as follows, the return

$$
r_P = w_1r_1 + w_2r_2,
$$

where,  $w_1$  and  $w_2$  are the weights invested in  $Asset_1$  and  $Asset_2$ , respectively. Its risk

$$
\sigma_P = \sqrt{w_1^2 \sigma_1^2 + w_2^2 \sigma_2^2 + 2w_1 w_2 \sigma_1 \sigma_1 \rho}.
$$

Hence, the problem is

$$
\min_{w_1, w_2} f(w_1, w_2) = \sqrt{w_1^2 \sigma_1^2 + w_2^2 \sigma_2^2 + 2w_1 w_2 \sigma_1 \sigma_1 \rho}
$$
  
s.t.  

$$
w_1 r_1 + w_2 r_2 = r_0
$$
  

$$
r_1 + r_2 = 1
$$
  

$$
lb \le w_1 \le ub
$$
  

$$
lb < w_2 < ub
$$

We present two situations, with and without short-selling.

#### Without short-sale operations

An interesting optimal point is such that minimizes the risk. That is

$$
\min_{w_1, w_2} f(w_1, w_2) = \sqrt{w_1^2 \sigma_1^2 + w_2^2 \sigma_2^2 + 2w_1 w_2 \sigma_1 \sigma_1 \rho}
$$
  
s.t.  

$$
w_1 + w_2 = 1
$$
  

$$
0 \le w_1 \le 1
$$
  

$$
0 \le w_2 \le 1
$$

We are looking for the weights that make minimum the risk without the possibility of take loan. Now, we find the optimal weights entering in the Command Window the following,

first the options

opt = optimset('Display','iter','GradObj','off',...

```
'Hessian','off','LargeScale','off');
```
After that

 $>>$  [optwieghts, fval, exitflag, output, lambda] = fmincon('risk', [0.1 0.1],... [], [], [1 1], 1, [0 0], [1 1], [], opt, sig1, sig2, ro) The results will be

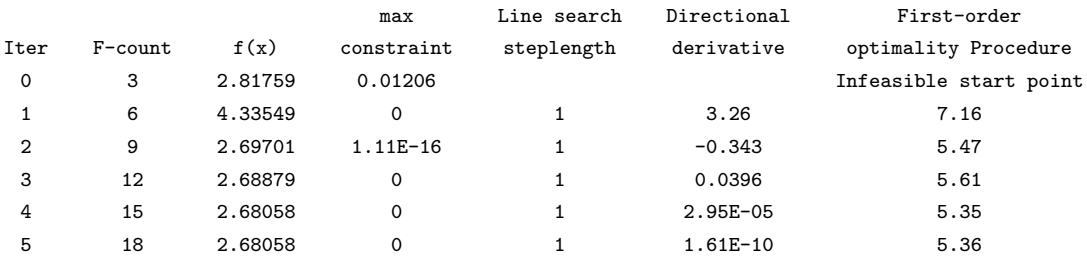

Optimization terminated: magnitude of directional derivative in search direction less than 2\*options.TolFun and maximum constraint violation is less than options.TolCon. optwieghts =

```
0.7581 0.2419
fval =
     2.6806
exitflag =
     5
output =
```

```
iterations: 5
         funcCount: 18
      lssteplength: 1
          stepsize: 4.7398e-004
         algorithm: 'medium-scale: SQP, Quasi-Newton, line-search'
     firstorderopt: 1.3411e-006
           message: [1x172 char]
lambda =
     lower: [2x1 double]
     upper: [2x1 double]
     eqlin: -2.6806eqnonlin: [0x1 double]
     ineqlin: [0x1 double]
     ineqnonlin: [0x1 double]
```
The following figure shows the situation

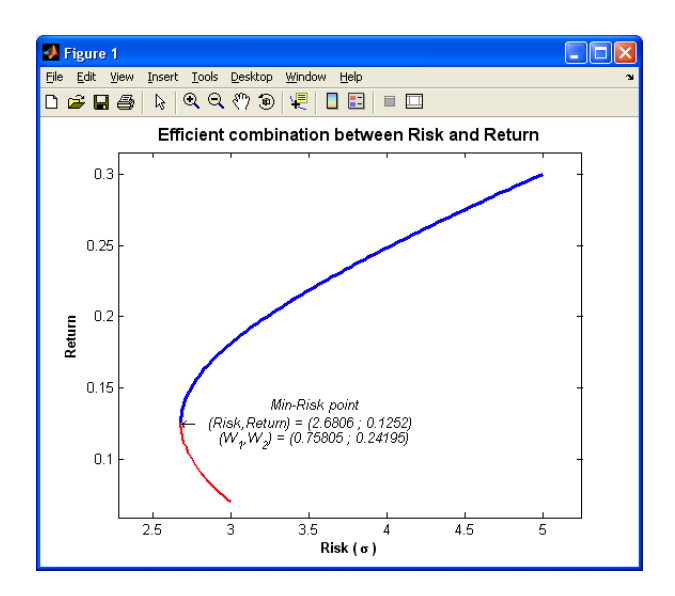

### With short-sale operations

In this case, it is possible to borrow money, let assume that the interest rate at which we take the loan is the same as  $Asset_1$ . For example, we can borrow money by means of selling  $Asset_1$ ("leverage") and using it for buying  $Asset_2$ , this situation can be summarized as a negative weight for  $Asset_1$  and a positive and greater than one weight for  $Asset_2$  (their sum must be equal to one).

Now, our problem consists in minimizing the risk subject to the level of return being fixed,

e.g.  $r_0 = 0.6$ .

$$
\min_{w_1, w_2} f(w_1, w_2) = \sqrt{w_1^2 \sigma_1^2 + w_2^2 \sigma_2^2 + 2w_1 w_2 \sigma_1 \sigma_1 \rho}
$$
  
s.t.  

$$
w_1 r_1 + w_2 r_2 = 0.6
$$
  

$$
w_1 + w_2 = 1
$$

Now, we find the optimal weights entering in the Command Window, first the options opt = optimset('Display','iter','GradObj','off',... 'Hessian','off','LargeScale','off'); After that, we enter  $>>$  [optwieghts, fval, exitflag, output, lambda] = fmincon('risk', [0.1 0.1],... [], [], [r1 r2;1 1], [R0;1], [], [], [], opt, sig1, sig2, ro) The results will be

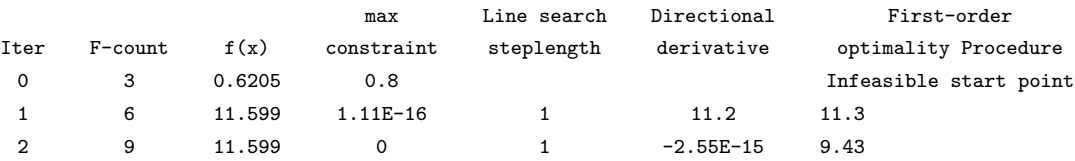

Optimization terminated: first-order optimality measure less than options.TolFun and maximum constraint violation is less than options.TolCon. optwieghts =

```
-1.3043 2.3043
fval =11.5990
extflag =1
output =
        iterations: 2
         funcCount: 9
      lssteplength: 1
          stepsize: 6.8265e-016
         algorithm: 'medium-scale: SQP, Quasi-Newton, line-search'
     firstorderopt: 1.9984e-015
           message: [1x143 char]
lambda =
```
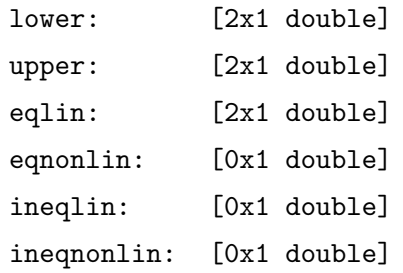

The following figure shows the situation

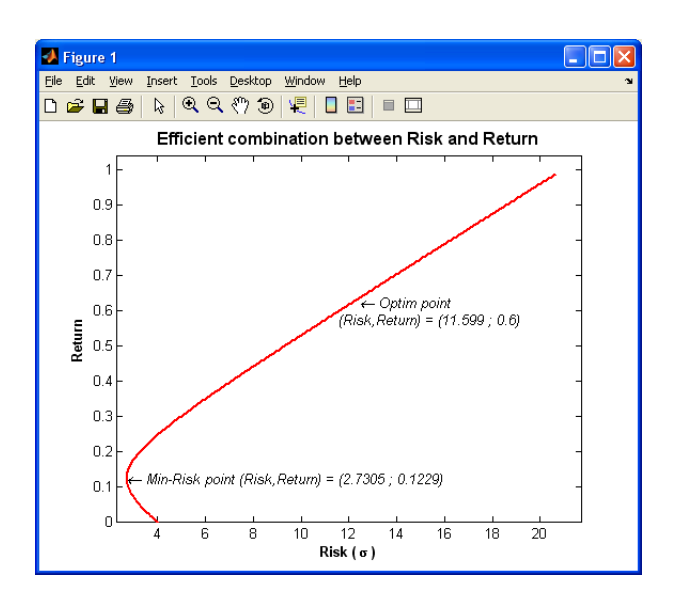

# <span id="page-37-0"></span>3 Programming in MATLAB

MATLAB is a high-level language that includes matrix-based data structures, its own internal data types, an extensive catalog of functions, an environment in which to develop our own functions and scripts. MATLAB provides a full programming language that enables us to write a series of MATLAB statements into a file and then execute them with a single command. we write our program in an ordinary text file, giving the file a name of filename.m. The term we use for filename becomes the new command that MATLAB associates with the program. The file extension of  $\cdot$ m makes this a MATLAB  $m$ -*file*. For example, when we write a program in MATLAB, we save it to an  $m$ -file. There are two types of  $m$ -files: the scripts that simply execute a sequence of MATLAB statements, and the functions that also accept input arguments and produce outputs.

### <span id="page-38-0"></span>3.1 M-files (Scripts)

The simplest  $m$ -files are the *Scripts*. They are useful for automating blocks of MATLAB commands, such as computations we have to perform repeatedly from the command line. Scripts can operate on existing data in the workspace, or they can create new data on which to operate. Although scripts do not return output arguments, they record all the created variables in the workspace, so that we can use them in further computations. In addition, scripts can produce graphical output using commands like plot.

Like any other m-files, scripts accept comments. Any text followed by a percent sign  $(\%)$ on a given line is a comment. Comments may appear on separate lines by themselves, or simply at the end of an executable line.

For example, let's create an  $m$ -file to construct the plot made in section 1. First, in "File", "New", click on "M-File". This action opens a new window in which we can edit the  $m$ -file. Next, inside this window we enter all the necessary commands.

```
clear % Clear all variables from memory
clc %Clear the screen
x = -pi:0.1:pi; % Define a variable 'x"y = sin(x); % Define a function of the variable ''x"
y1 = cos(x); % Define other function of the variable ''x"
gr = plot(x,y); % Create a first plothold on
gr1 = plot(x, y1, 'g'); % Create a second plot using the command hold on
hold off
set(gcf,'Color','W'); % Set the color of the background the current figure
set(gr,'LineStyle','--','LineWidth',2.5, 'Color', 'r'); % Set the styles, color and width for the first plot
set(gr1,'LineStyle','-','LineWidth',2, 'Color','g'); % Set the styles, color and width for the second plot
set(gca,'XTick',-pi:pi/2:pi,'XTickLabel',{'-pi','-pi/2','0', 'pi/2','pi'}, 'YTick',-1:0.5:1);
% Set the marks for the axes
text(-pi/4,sin(-pi/4),'\leftarrow sin(-\pi/4)','HorizontalAlignment','left'); % Insert a text inside the graph
text(-pi/4,cos(-pi/4),'\leftarrow cos(-\pi/4)', 'HorizontalAlignment','left');
title('Trigonometric functions','FontWeight','bold','FontSize',13); % Insert a title
legend('sin(\theta)','cos(\theta)'); % Add legends
xlabel('-\pi < \theta < \pi','FontWeight','bold','FontSize',11); % Label for the x axe
ylabel(['sin(\theta),',sprintf('\n'),'cos(\theta)'],'Rotation',0.0,'FontWeight','bold','FontSize',11);
```
### <span id="page-39-0"></span>3.2 Functions

Function [out1, out2, ...] = funname(in1, in2, ...) defines the function funname that accepts inputs in1, in2, etc. and returns outputs out1, out2, etc. The name of a function, defined in the first line of the  $m$ -file, should be the same as the name of the file without the " $m$ " extension. For example, we create a function with the weights, the standard deviations associated to each assets and the correlation between each other as input and returns the risk, measured as the standard deviation of the portfolio.

```
function [R Var] = risk(weights,sig1,sig2,ro)
% [R Var] = risk(weights, sig1, sig2, ro)% weights(1): the weight associated to the first asset
% weights(2): the weight associated to the second asset
% sig1: the Standard Deviation associated to the first asset
% sig2: the Standard Deviation associated to the second asset
% ro: the correlation between the assets.
wl = weights(1);w2 = weights(2);sig12 = sig1^{\wedge}2;
sig22 = sig2^{\wedge}2;
Var = (w1^2)*sig12 + (w2^2)*sig22 + ...2*w1*w2*sqrt(sig12)*sqrt(sig22)*ro;% The Variance of the portfolio
R = sqrt(Var); % The Risk of the portfolio
```
# <span id="page-39-1"></span>3.3 Exercises and applications

Now we leave you constructing your own  $m$ -files to solve some exercises we have prepared specially for you!

- 1. A Chinese factory specialized in producing plastic dolls wishes to analyze some data on exports to Spain. The database is given in a text file called chinese data.txt. At the end of this tutorial you will find the whole database with all the information you need. It contains information about the 2005 and 2006 sales of three different types of dolls, A, B and C. In particular, the share-holders wish to know which is the type of doll with best position at the Spanish market, and how these sales are spanned among the provinces. As their head of the sales department, you need to summarize the information by
	- (a) Obtaining the main descriptive statistics, for each year and type of doll.
- (b) Making different plots to have an intuition about the type of data we have and to account for possible outliers.
- (c) Testing whether the mean sales of each type are equal for a given year.
- (d) Checking, for three provinces chosen at random, whether the sales of each type have increased from 2005 to 2006. Then indicate in how many provinces the sales of type B have been increased.

We encourage you to put all the statements in a script  $m$ -file and then run them all at once to check the results. Don't worry, we will help you on this!!

- 2. This Chinese factory is in fact part of a big holding of multinational firms. The CEOs of this holding, after your excellent performance as the head of the sales department, offer you a position at their financial department. But, of course, to get this job they ask you to find the optimal portfolio composition of four different indexes, according to their expected returns. In the file holding shares.txt you will find information about the daily returns of these four different indexes in the last two months. In particular, you need to:
	- (a) Find the mean and the variance-covariance matrix of these returns.
	- (b) Use this information as inputs to minimize the risk of the portfolio (measured as its standard deviation), subject to a fixed value of the portfolio return.
	- (c) Construct a loop to repeat the last minimization but with different portfolio returns.
	- (d) Plot the efficient frontier and compare it to the free risk return,  $r_f = 0.01\%$

Let's find out which of you deserves most this position!!

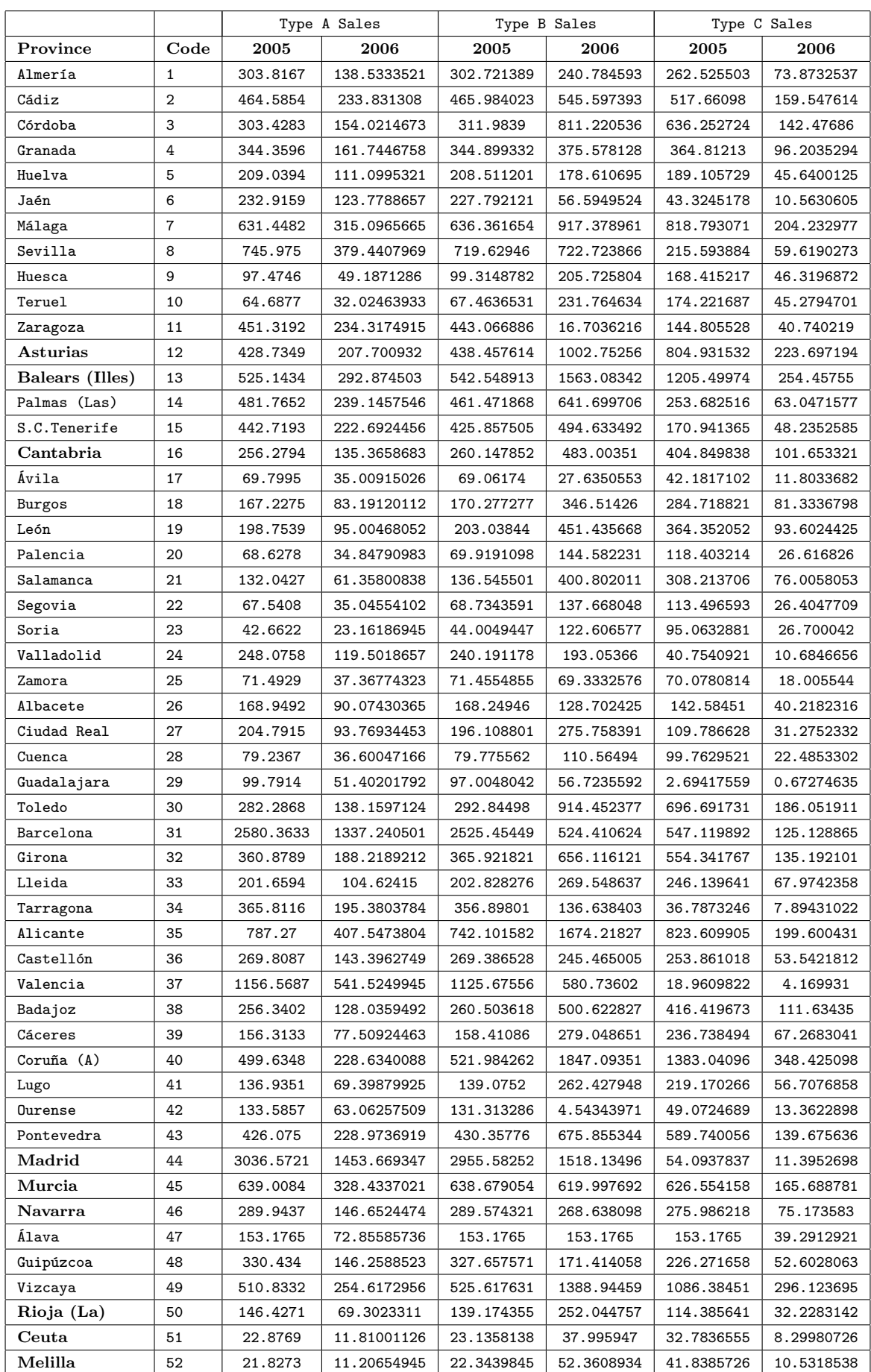

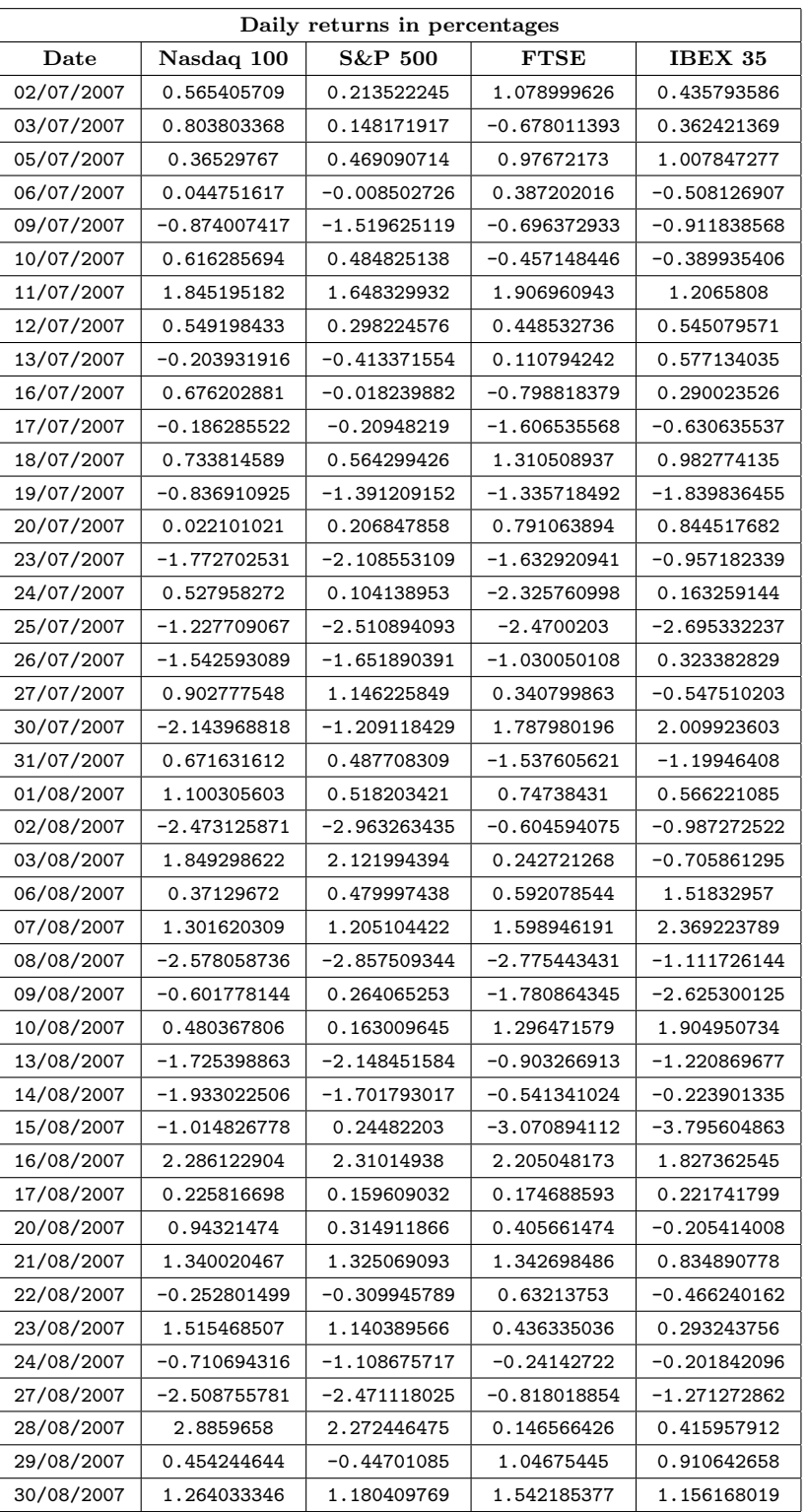